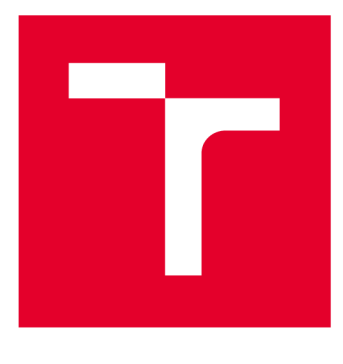

# **VYSOKÉ UČENI TECHNICKE V BRNE**

**BRNO UNIVERSITY OF TECHNOLOGY** 

# **FAKULTA ELEKTROTECHNIKY A KOMUNIKAČNÍCH TECHNOLOGIÍ**

**FACULTY OF ELECTRICAL ENGINEERING AND COMMUNICATION** 

# **ÚSTAV AUTOMATIZACE A MĚŘICÍ TECHNIKY**

**DEPARTMENT OF CONTROL AND INSTRUMENTATION** 

# **PRŮMYSLOVÁ SÍŤ lO-LINK**

**IO-LINK AS THE INDUSTRIAL NETWORK** 

**BAKALÁŘSKÁ PRÁCE BACHELOR'S THESIS** 

**AUTOR PRÁCE AUTHOR** 

**Jakub Vávra** 

**VEDOUCÍ PRÁCE SUPERVISOR** 

**Ing. Radek Štohl, Ph.D.** 

**BRNO 2019** 

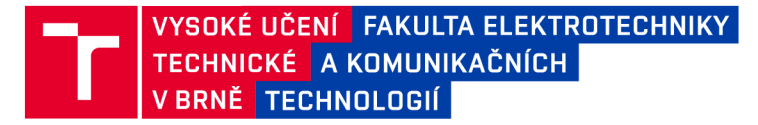

# **Bakalářská práce**

bakalářský studijní obor Automatizační a měřicí technika

**Ústav automatizace a měřicí techniky** 

*Student:* **Jakub Vávra**  *Ročník:* **3** 

*ID:* **161882**  *Akademický rok:* **2018/19** 

**NÁZEV TÉMATU:** 

#### **Průmyslová síť IO-Link**

#### **POKYNY PRO VYPRACOVÁNÍ:**

- **1. Proveďte literární rešerši o průmyslové síti l/O Link.**
- **2. Popište instrumentací l/O Link v laboratoři a sepište parametry jednotlivých komponentů.**
- **3. Navrhněte demonstrační panel a vhodnou laboratorní úlohu.**
- **4. Realizujte panel a vytvořte ukázkovou laboratorní úlohu.**
- **5. Ověřte funkčnost svého řešení.**

#### **DOPORUČENÁ LITERATURA:**

**IO-Link Community: IO-Link Interface and System Specification V1.1.2. online: [http://www.io-link.com/share/Downloads/Spec-lnterface/IOL-lnterface-Spec\\_10002\\_V112](http://www.io-link.com/share/Downloads/Spec-lnterface/IOL-lnterface-Spec_10002_V1)\_Jul13.pdf staženo: 6.9.2018** 

**Dle vlastního literárního průzkumu a doporučení vedoucího práce.** 

*Termín zadání:* **4.2.2019** *Termín odevzdání:* **20.5.2019** 

*Vedoucí práce:* **Ing. Radek Štohl, Ph.D.**  *Konzultant:* 

> **doc. Ing. Václav Jirsík, CSc.**  *předseda oborové rady*

**UPOZORNĚNÍ:** 

Fakulta elektrotechniky a komunikačních technologií, Vysoké učení technické v Brně / Technická 3058/10 / 616 00 / Brno

Autor bakalářské práce nesmí při vytváření bakalářské práce porušit autorská práva třetích osob, zejména nesmí zasahovat nedovoleným způsobem do cizích autorských práv osobnostních a musí si být plně vědom následků porušení ustanovení § 11 a následujících autorského zákona č. 121/2000 Sb., včetně možných trestněprávních důsledků vyplývajících z ustanovení části druhé, hlavy VI. díl 4 Trestního zákoníku č.40/2009 Sb.

## **Abstrakt**

Tato bakalářská práce se zabývá snímači v průmyslové síti IO-Link.

Cílem práce je navržení, sestavení a otestování demonstračního panelu společně s vhodnou laboratorní úlohou na otestování vlastností jednotlivých snímačů.

## **Klíčová slova**

IO-Link, Automatizace, PLC, Indukčnostní snímače, Optické snímače, Tlakové snímače

## **Abstract**

This bachelor thesis deals with sensors in industrial network IO-Link. The aim of the work is to design, build and test a demonstration panel together with a suitable laboratory task to test the characteristics of each sensor.

## **Keywords**

IO-Link, Automation, PLC, Inductive Sensors, Optical Sensors, Pressure Sensors

# **Bibliografická citace:**

VÁVRA, Jakub. *Průmyslová síť IO-Link* [online]. Brno, 2019 [cit. 2019-05-19]. Dostupné z: [https://www.vutbr.cz/studenti/zav-prace/detail/115946.](https://www.vutbr.cz/studenti/zav-prace/detail/115946) Bakalářská práce. Vysoké učení technické v Brně, Fakulta elektrotechniky a komunikačních technologií, Ústav automatizace a měřicí techniky. Vedoucí práce Ing. Radek Štohl, Ph.D.

## **Prohlášení**

"Prohlašuji, že svou závěrečnou práci na téma Průmyslová síť IO-Link jsem vypracoval samostatně pod vedením vedoucího bakalářské práce a s použitím odborné literatury a dalších informačních zdrojů, které jsou všechny citovány v práci a uvedeny v seznamu literatury na konci práce.

Jako autor uvedené závěrečné práce dále prohlašuji, že v souvislosti s vytvořením této závěrečné práce jsem neporušil autorská práva třetích osob, zejména jsem nezasáhl nedovoleným způsobem do cizích autorských práv osobnostních a jsem si plně vědom následků porušení ustanovení § 11 a následujících autorského zákona č. 121/2000 Sb., včetně možných trestněprávních důsledků vyplývajících z ustanovení části druhé, hlavy VI. díl 4 Trestního zákoníku č. 40/2009 Sb.

V Brně dne **20. května 2019** 

podpis autora

# **Poděkování**

Děkuji vedoucímu bakalářské práce Ing. Radku Štohlovi, Ph.D. za účinnou metodickou, pedagogickou a odbornou pomoc a další cenné rady při zpracování mé bakalářské práce.

V Brně dne **20. května 2019** 

podpis autora

# **Obsah**

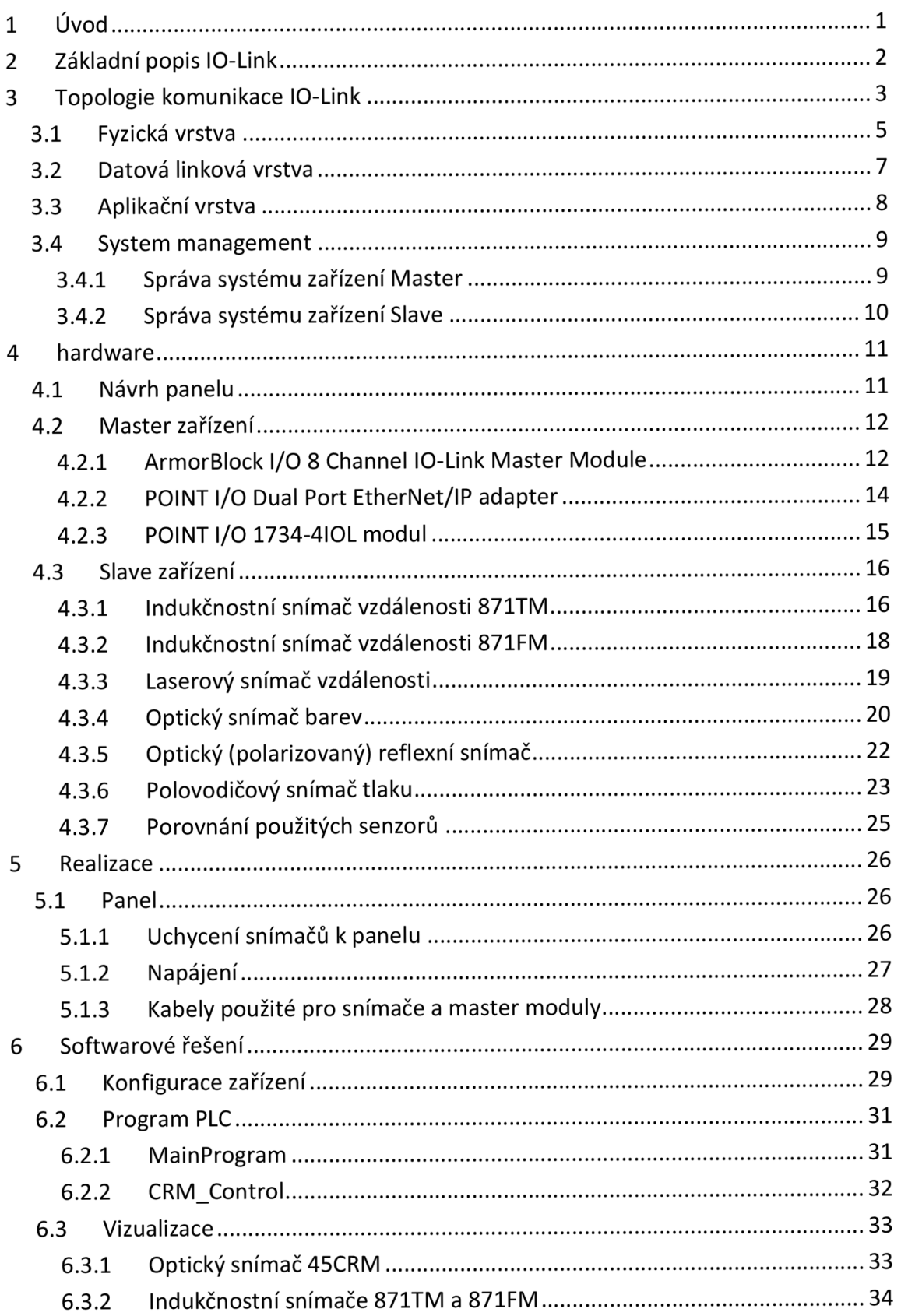

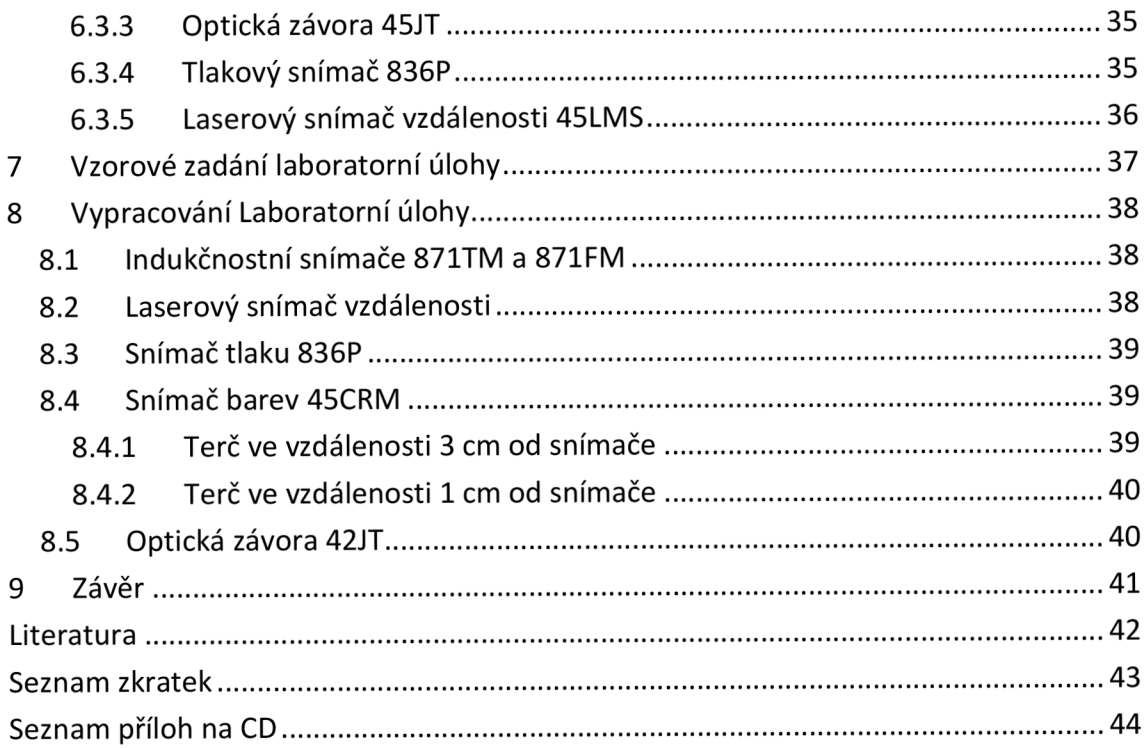

# **Seznam obrázků**

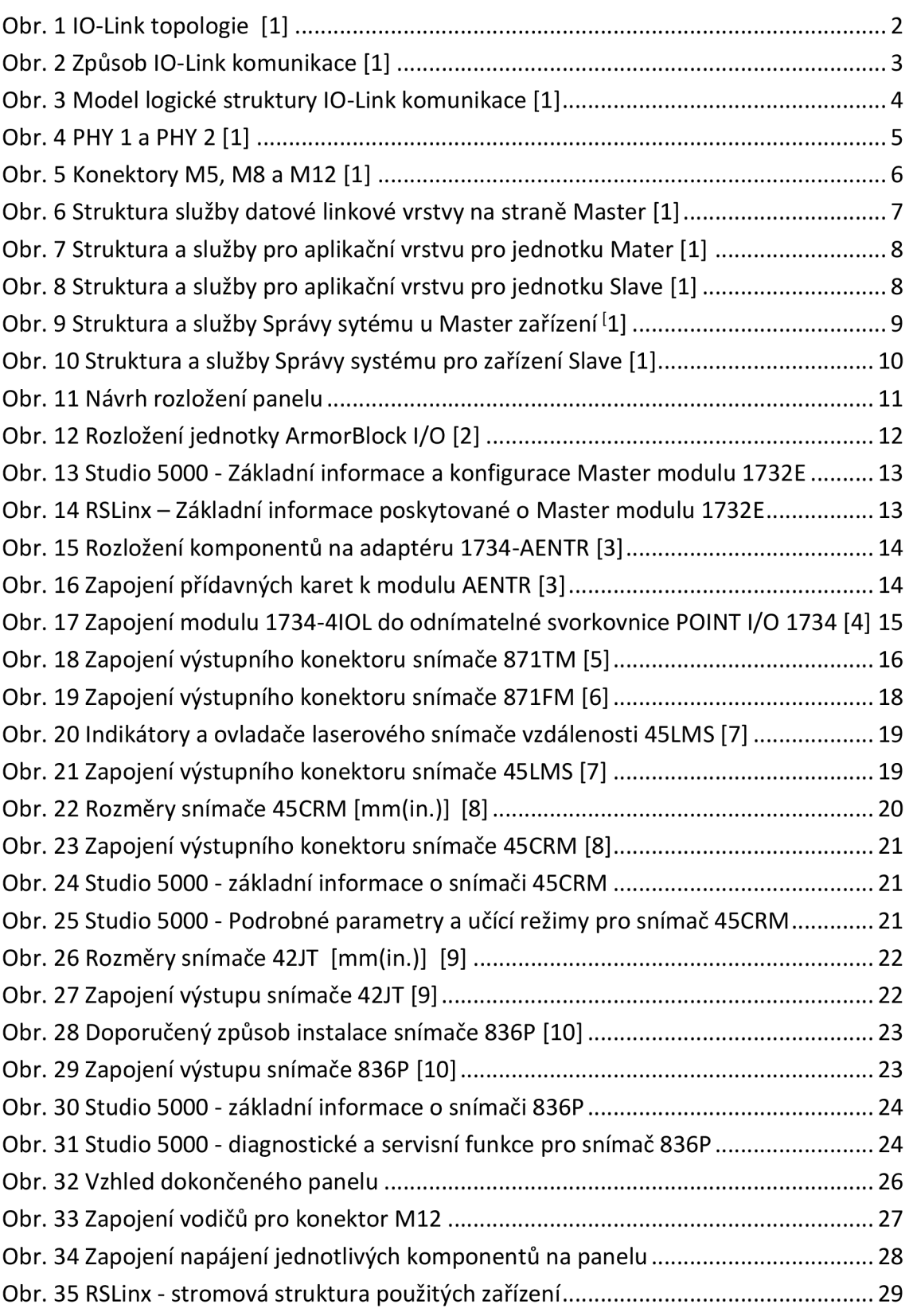

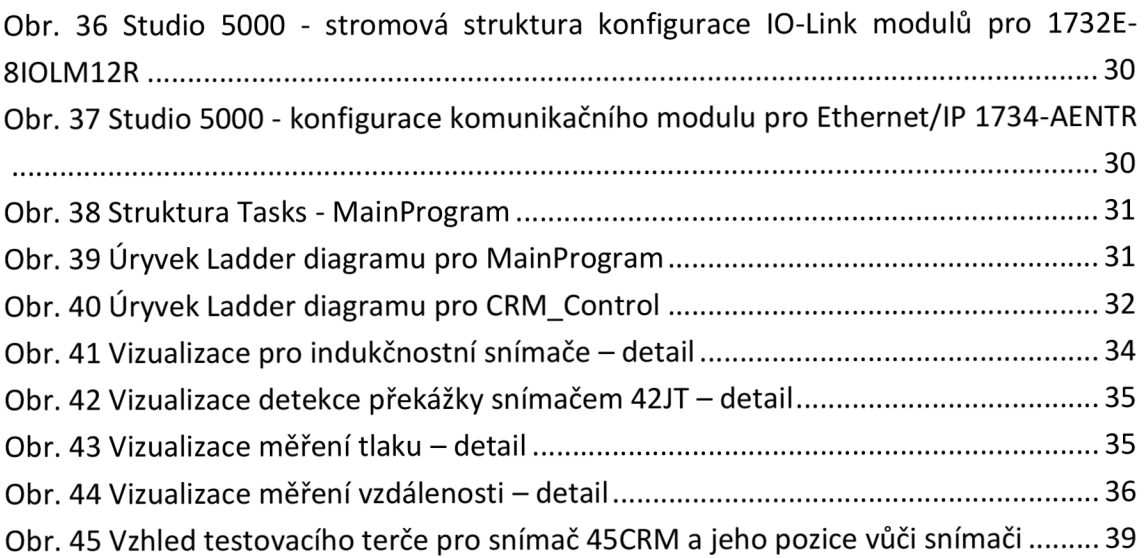

# **Seznam tabulek**

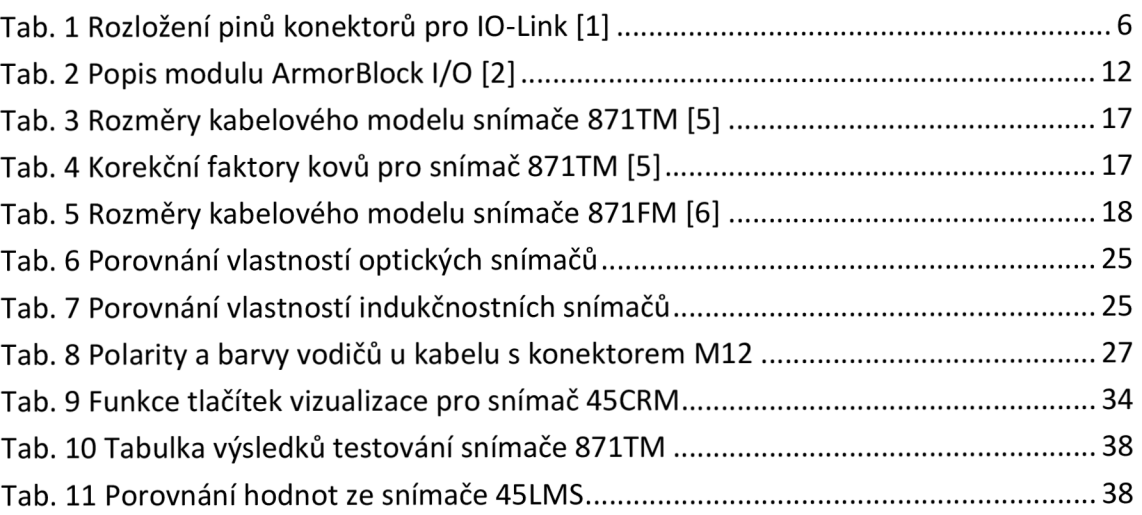

# **1 ÚVOD**

Tato bakalářská práce se zabývá zařízeními podporujícími průmyslovou sít IO-Link. Na trhu je dnes dostupné velké množství zařízení podporujících průmyslovou síť IO-Link, ať už se jedná o snímače či akční členy. Nespornou výhodou těchto zařízení je jednoduchá výměna v případě selhání a standardizované komunikační rozhraní.

Cílem bakalářské práce je seznámit se se základními vlastnostmi průmyslové sítě IO-Link, popsat rozdíly mezi zařízeními Master a Slave a podat základní přehled o struktuře komunikace a jednotlivých logických vrstvách.

Dále bude v práci uveden popis jednotlivých zařízení IO-Link od firmy Allen-Bradley dostupných v laboratoři a bude obsahovat stručný popis a parametry jednotlivých zařízení a jejich porovnání.

Ve třetí části práce bude proveden návrh demonstračního panelu a vytvořena vhodná laboratorní úloha na otestování vlastností použitých snímačů.

Panel bude realizován jako plošný stojatý panel osazený všemi zvolenými snímači a potřebnými podpůrnými zařízeními. Programové řešení bude vytvořeno v softwaru od firmy Rockwell Studio 5000. Vizualizace sloužící pro vyhodnocení dat ze snímačů bude vytvořena v softwaru Factory Talk View Studio od téže firmy.

V závěru práce bude ověřeno navržené řešení a otestovány základní vlastnosti jednotlivých použitých snímačů.

# **2 ZÁKLADNI POPIS IO-LINK**

IO-Link je digitální sběrnice typu bod-bod (point-to-point) [1]. Používaná v průmyslové automatizaci pro připojení inteligentních snímačů a akčních členů. Byla vyvinuta jako náhrada analogových signálů 0 až 10 V, 4 až 20 mA.

Zatímco se běžné senzory s těmito výstupy připojují do průmyslových sběrnic řidičích systémů prostřednictvím vstupně-výstupních modulů, v případě systémů se standardem IO-Link tuto funkci přebírá IO-Link Master, sloužící jako brána pro komunikaci s průmyslovou sběrnicí nebo nadřazeným řidím systémem. IO-Link Master dále mapuje a spravuje připojená IO-Link Slave zařízení. Jako IO-Link Master bývá použita komunikační karta do PLC nebo Gateway (IO-Link master jednotka). Zařízení IO-Link umožňují obousměrnou komunikaci mezi zařízeními Master a Slave, z Mater zařízení se do Slave přenášejí řídící nebo diagnostické příkazy a zpět naměřené hodnoty. Tento způsob komunikace umožňuje připojená zařízení vzdáleně ovládat, měnit jejich nastavení a zjišťovat jejich stav. Senzory vybavené IO-Link bývají stále zpětně kompatibilní se standartními spínanými výstupy dle standardu IEC 61131-2.

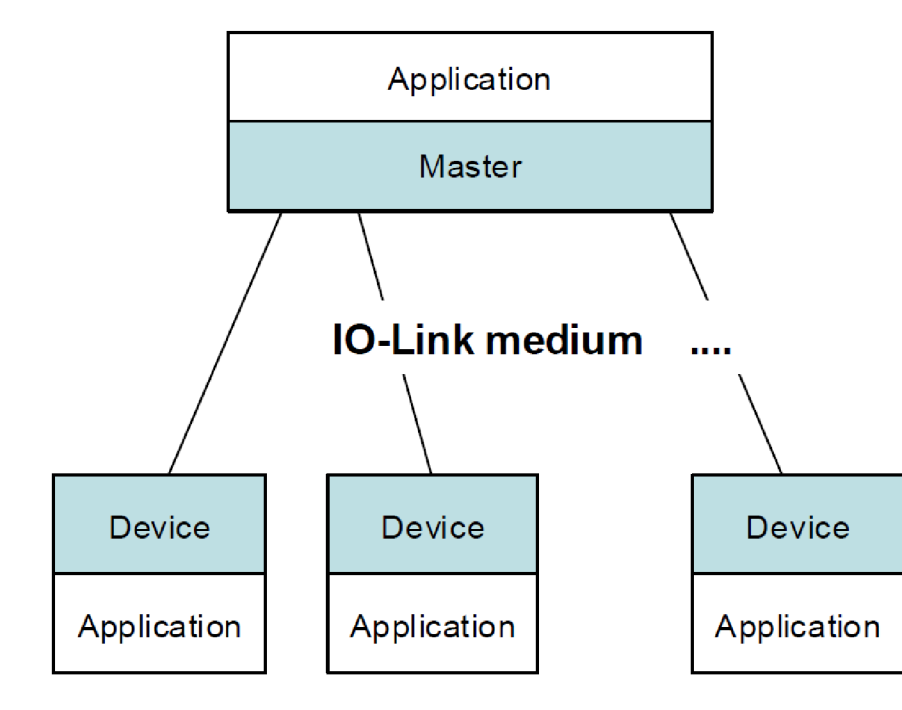

**Obr. 1 IO-Link topologie [1]** 

# **3 TOPOLOGIE KOMUNIKACE IO-LINK**

Základní komunikační struktura je typu hvězda, ve středu je IO-Link Master zařízení a k němu jsou připojeny IO-Link Slavě jednotky. Komunikace probíhá z každým Slavě zařízením samostatně a ke každé Master jednotce je možné připojit maximálně tolik Slavě zařízení, kolik má vstupů nebo výstupů, tím pádem odpadá potřeba adresování jednotlivých Slavě jednotek, místo toho Master zvolí daný vstup na úrovni aplikační vrstvy.

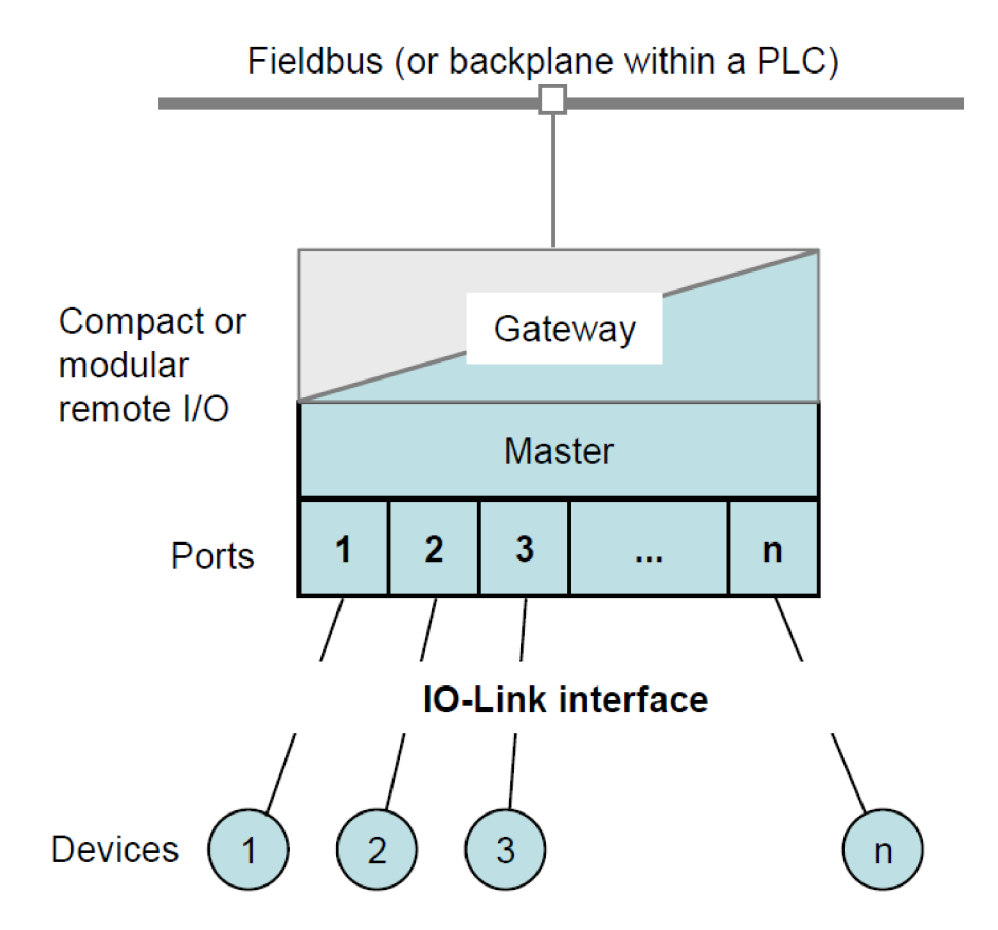

**Obr. 2 Způsob IO-Link komunikace [1]** 

Standartní struktura je složena z fyzické vrstvy (Physical Layer), datové linkové vrstvy (Data Link Layer) a aplikační vrstvy (Application Layer). Aplikační vrstva je společná pro všechny Slave porty na jednotce Master. Každý port pro připojení Slave zařízení má však vlastní fyzickou a linkovou vrstvu.

Komunikace je založena na přenosu tzv. telegramů v podobě jednotlivých bajtů, které následně tvoří přenosový rámec. Přenosový rámec je vytvářen linkovou vrstvou. Zde jsou přenášená data doplněna o hlavičku, kontrolní součet a je zde prováděno základní dekódování příkazů a služeb. Následuje provedení přijatých příkazů aplikační vrstvou. Na této struktuře pak nezávisle pracuje Systémový management, zajišťující navázaní komunikace a základní řízení [1].

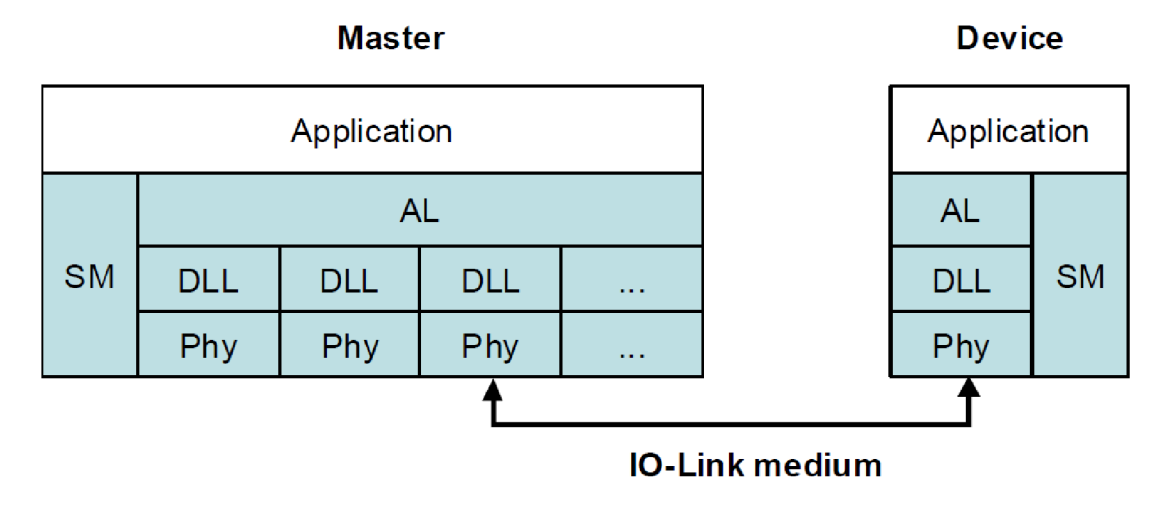

**Obr. 3 Model logické struktury IO-Link komunikace [1]** 

### **3.1 Fyzická vrstva**

Komunikace mezi jednotkami Master a Slave je zajištěna pomocí 8bitového asynchronního přenosu dat UART (např. RS-232). Vzhledem k použité technologii je délka komunikačního kabelu omezena na 20 metrů, není nutné stínění a přenosová rychlost bývá 4.8, 38.4 nebo 230.4 kb/s.

Bitový sériový přenos je kódován pomocí metody NRZ (Non Return to Zero). V IO-Link komunikaci je stav log. 1 roven napětí 24 V mezi vodiči L+ a C/Q a stav log.O napětí 0 V. Tato metoda kódování umožňuje použít v IO-Link komunikaci dvouvodičové nebo třívodičové zapojení, označované jako PHY 1, res. PHY 2.

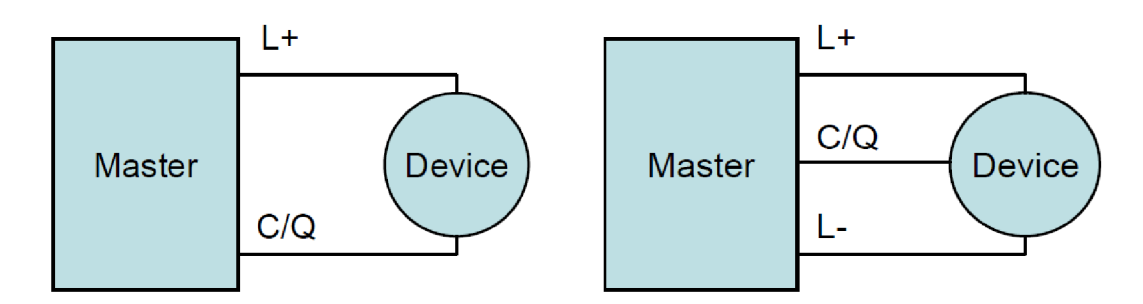

**Obr. 4 PHY 1 a PHY 2 [1]** 

U dvouvodičového zapojení PHY 1 je komunikace a napájení jednotky Slavě řešeno pomocí vodičů L+ a C/Q. Komunikace je řešena pomocí časového multiplexu (time division multiplex). V tomto případě je nutné dodržet nejnižší přenosový čas TCycIe a maximální přenosová rychlost je tedy 4.8 kb/s, respektive 4800 b/s, 38400 b/s a 230400 b/s. U třívodičového zapojení PHY 2 jsou použity vodiče L+ a L- pro nepřetržité napájení Slavě jednotky a vodič C/Q pro přenos dat. Není zde tedy nutné použití časového multiplexu.

Konektory, které lze ve standardu IO-Link použít, jsou přesně definovány. Jsou to Konektory M5, M8 a M12, na straně jednotky Master je definován typ zásuvka (female) a u Slavě jednotky konektor typu vidlice (male) [1].

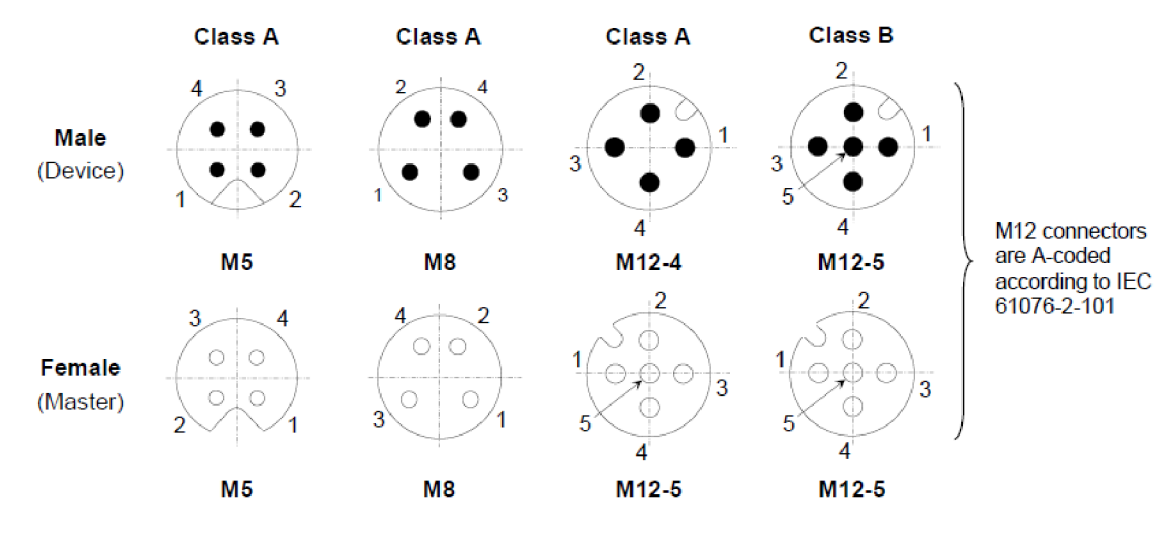

**Obr. 5 Konektory M5, M8 a M12 [1]** 

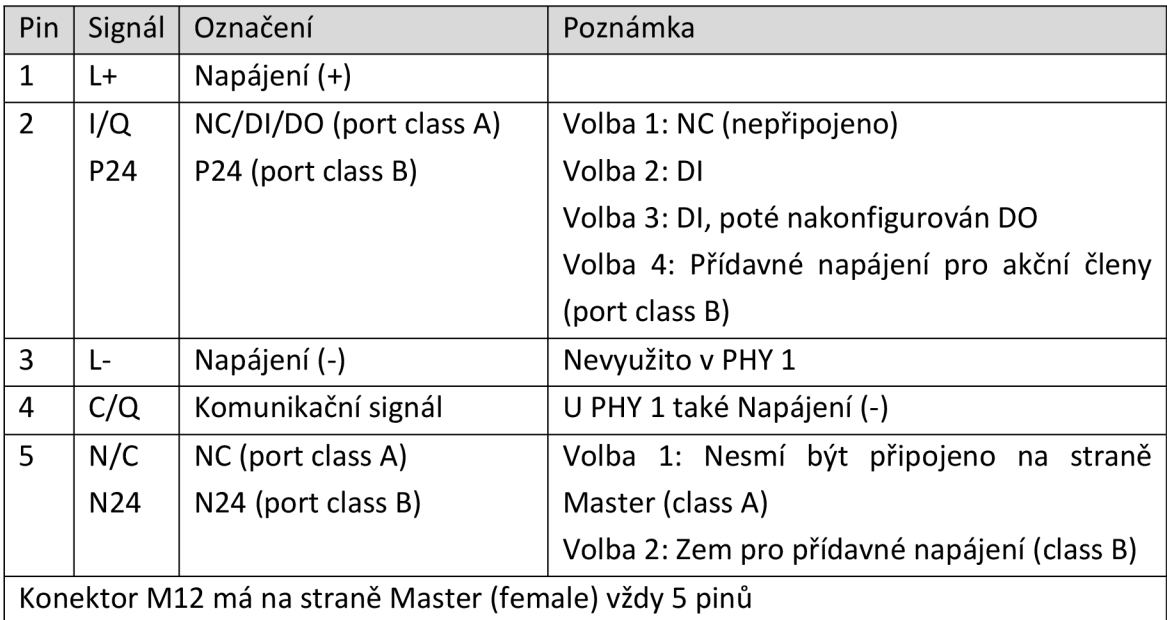

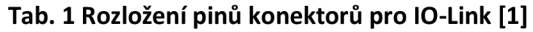

Kromě IO-Link komunikace podporují Slave zařízení i standartní IO režim (SIO). V tomto režimu se jednotka Slave chová jako běžný snímač se spínaným výstupním signálem. Přenos diskrétních úrovní je řešen přes vodič C/Q. U jednotky Master je komunikace řešena na základě vyhodnocení signálové úrovně diskrétně spínaného signálu [1].

## **3.2 Datová linková vrstva**

Datová linková vrstva <sup>[1]</sup> je určená pro předávání zpráv mezi zařízením Master a Slave prostřednictvím fyzické vrstvy. Používá několik typů M-sequence ("sekvence zpráv") pro různé kategorie dat.

Sada služeb datové linkové vrstvy (DL) je k dispozici aplikační vrstvě (AL), která ji využívá pro výměnu procesních dat (PD) a dat na vyžádání (OD). Další sada služeb DL je k dispozici systému správy (SM) pro získání identifikačních parametrů zařízení a nastavení stavových automatů v datové linkové vrstvě. DL používá PL-Services pro ovládání fyzické vrstvy (PL) a výměnu rámců UART. Dále se stará o zjišťování chyb zpráv (ať už interních nebo hlášených z fyzické vrstvy) a realizaci příslušných nápravných opatření (např. opakování).

Vrstvy datového spojení jsou strukturovány kvůli povaze datových kategorií do manipulačních procesních dat (Process Data handlers) a manipulátorů dat na vyžádání (On-request Data handlers), které zase používají obslužný program zpráv pro vyřizování požadovaného přenosu zpráv. Zvláštní režimy hlavních portů, jako je například Wakeup, COMx a SIO (zakázaná komunikace), vyžadují speciální ovladač DL v režimu Master DL. Speciální budící signál (wake-up signal modulation) vyžaduje detekci signálu na straně zařízení (Slave) a tedy podporu DL-mode handler v datové linkové vrstvě daného zařízení.

Datová linková vrstva je rozdělena do oddílu DL-A s vlastními interními službami a do oddílu DL-B s externími službami [1].

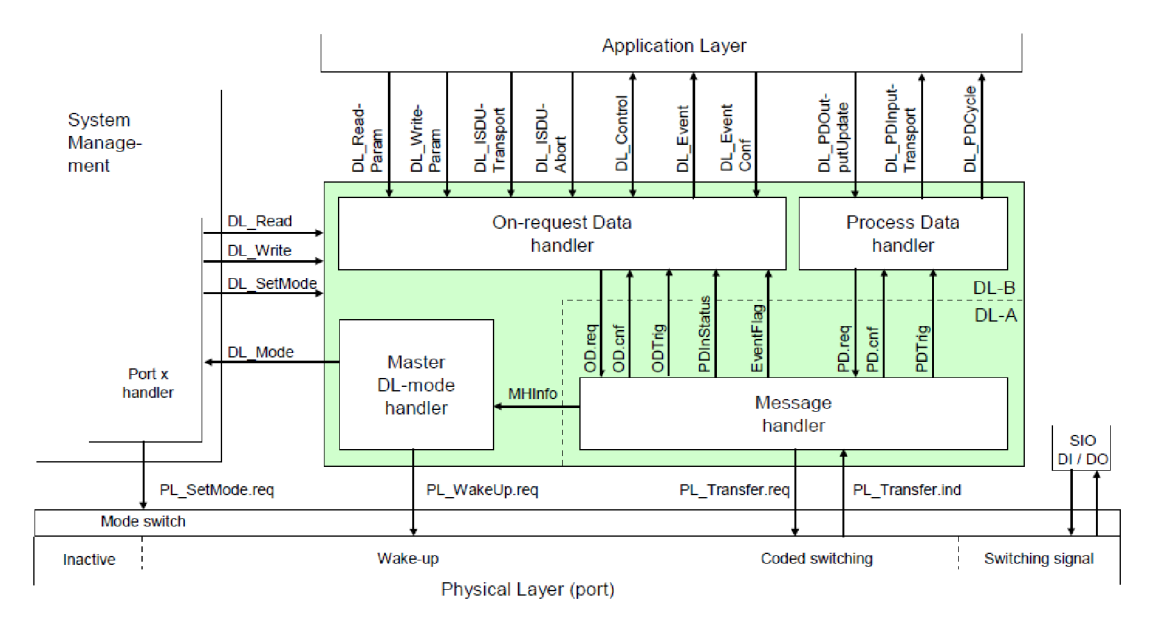

**Obr. 6 Struktura služby datové linkové vrstvy na straně Master [1]** 

## **3.3 Aplikační vrstva**

Aplikační vrstva slouží u IO-Link zařízení jako rozhraní mezi nadřazenou aplikací a datovou linkovou vrstvou (DL). Aplikační vrstva obdrží od DL dekódovaný rámec ve formě informací o službě, kterou má vykonat a potřebná data, která se mají použít. Zjednodušeně řečeno předává datové linkové vrstvě informaci o tom, jakou službu má provést. Dostupné příkazy (sevices) jsou závislé na typu zařízení [1].

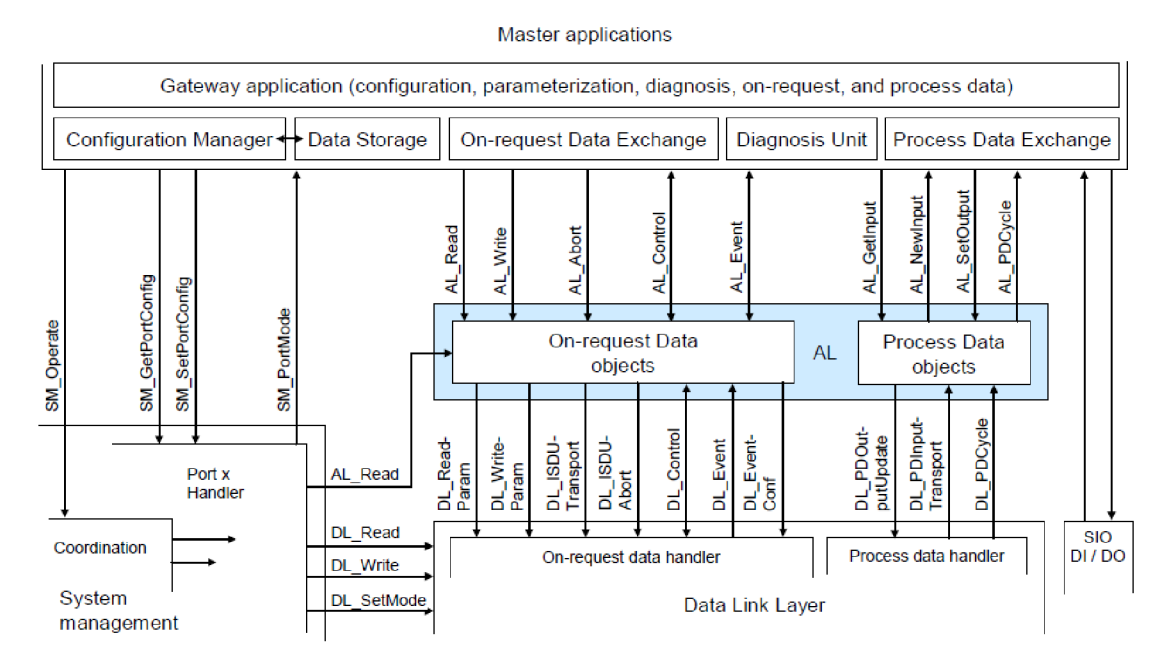

**Obr. 7 Struktura a služby pro aplikační vrstvu pro jednotku Mater [1]** 

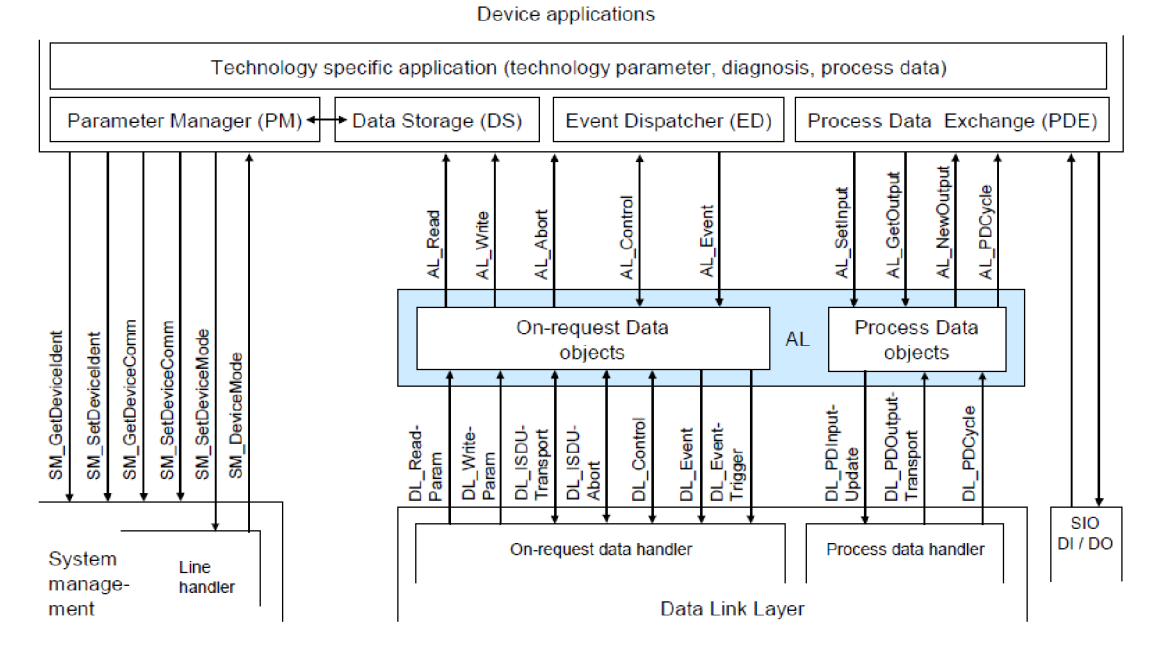

**Obr. 8 Struktura a služby pro aplikační vrstvu pro jednotku Slave [1]** 

### **3.4 System management**

Řízení systému (System management, SM) je zodpovědné za koordinované spuštění portů v jednotce Master a odpovídajících operací na připojených zařízeních Slave. Rozdíl mezi správou systému v jednotce Master a Slavě je významnější než u ostatních vrstev. Z toho důvodu jsou v tomto případě odděleny příkazy a služby pro zařízení Master a Slave do samostatných sekcí [1].

## **3.4.1 Správa systému zařízení Master**

Služby pro Správu systému u jednotky Mater slouží k nastavení hlavních portů a systému pro všechny provozní režimy.

Master System Management nastavuje porty pomocí [1]

- stanovení požadované revize komunikačního protokolu
- kontroly kompatibility zařízení (skutečné identifikace zařízení odpovídá očekávaným hodnotám)
- nastavení vhodných typů Master M-sekvencí a MasterCydeTimes

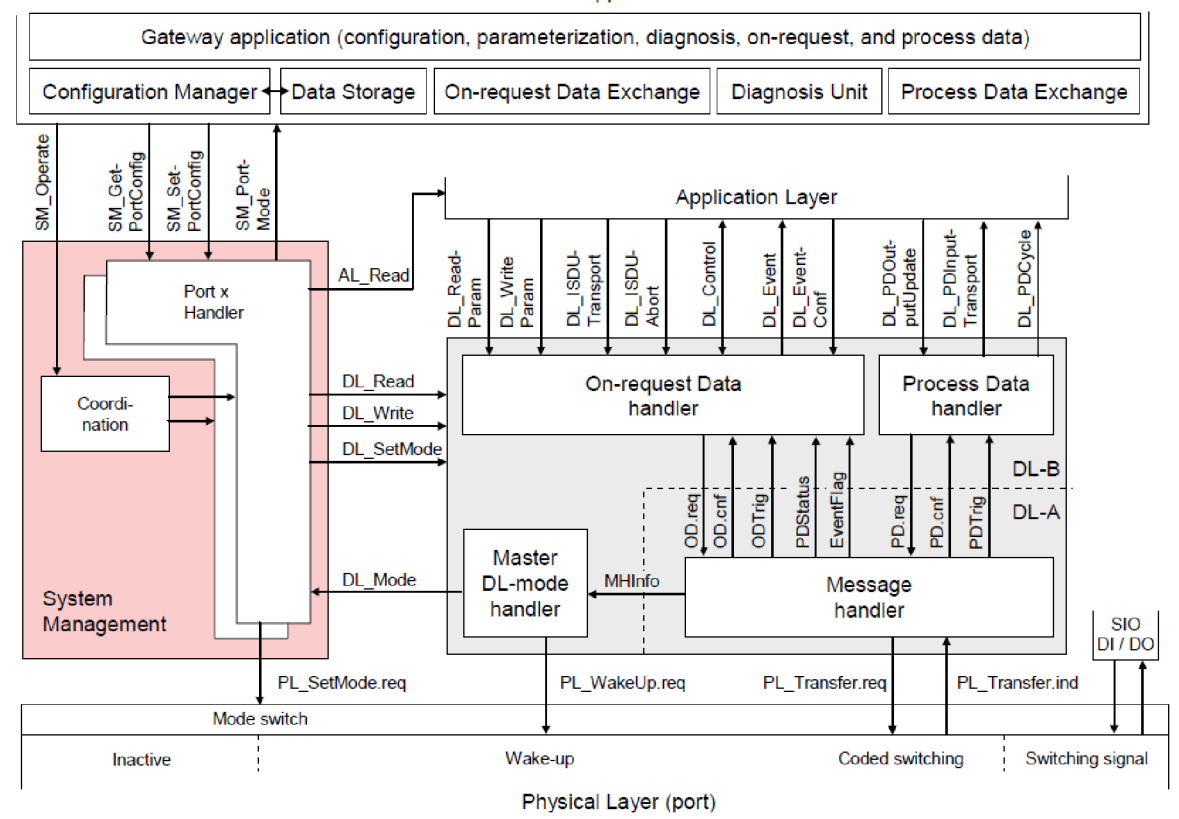

Master applications

**Obr. 9 Struktura a služby Správy sytému u Master zařízení [ 1]** 

## **3.4.2 Správa systému zařízení Sláve**

Správa systému (SM) zařízení Slave poskytuje centrální řídící instanci prostřednictvím obsluhy linky pro všechny fáze inicializace, výchozího stavu (SIO), spuštění komunikace, komunikace a zpětného přechodu do režimu SIO.

Správa systému Slave zařízení komunikuje s fyzickou vrstvou, aby vytvořila potřebné úpravy řadičů linek a přijímačů, společně s datovou linkovou vrstvou, aby získaly potřebné informace z jednotky Master (Wake-up, přenosové rychlosti, atd.) a aplikacemi zařízení Slavě pro získání informací o identitě a kompatibilitě zařízení (identifikační parametry).

Přechody mezi stavy obsluhy linky jsou iniciovány aktivitami hlavního portu a spouštěny prostřednictvím Datové linkové vrstvy Slave zařízení, pomocí příkazů DL Mode a požadavků DL Write [1].

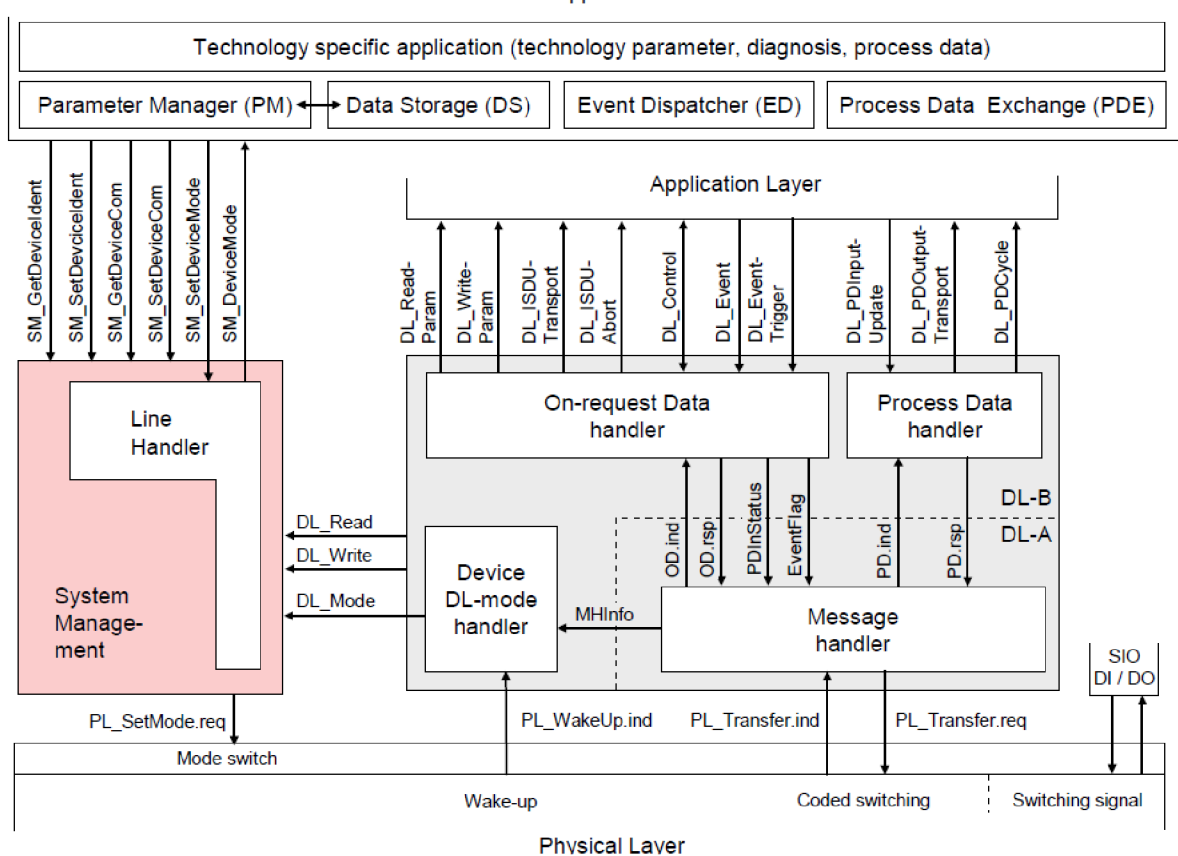

Device applications

**Obr. 10 Struktura a služby Správy systému pro zařízení Slavě [1]** 

# **4 HARDWARE**

### **4.1 Návrh panelu**

Předpokládaný panel by měl mít přehledné rozložení jednotlivých snímačů a podpůrných prvků, aby bylo možné efektivně otestovat a prezentovat funkčnost jednotlivých snímačů. Panel by měl být sestaven z hliníkových profilů, na něž bude umístěna ocelová mřížka pro uchycení snímačů a dalších potřebných součástí. V horní části panelu se předpokládá umístění DIN lišty. Na levé horní časti DIN lišty bude umístěn zdroj stejnosměrného napětí 24 V s proudovým chráničem a jističem na 24 V. Vedle něj je plánována rozvodnice pro 24 V, 0 V a GND, dále zde bude uchycen adaptér 1734-AENTR a ethernetový switch Hirschmann RS2-FX/FX. V levé spodní části panelu budou umístěny indukčnostní snímače 871FM a 871TM společně s optickou závorou 42JT a potřebnou odrazkou. Tahle skupina snímačů bude zapojena do dvou master modulů 1734-4IOL vložených do 1734-AENTR. V pravém spodním rohu panelu bude umístěn master modul 1732E a do něj zapojen laserový snímač vzdálenosti 45LMS, optický snímač barev 45CRM a snímač tlaku 836P. Pro optický snímač barev 45CRM bude přidán otočný terč s primárními a sekundárními barvami, oddělenými bílými plochami. Pro snímač tlaku 836P bude přidán ruční balónek, který bude sloužit k ověření funkčnosti měření tlaku.

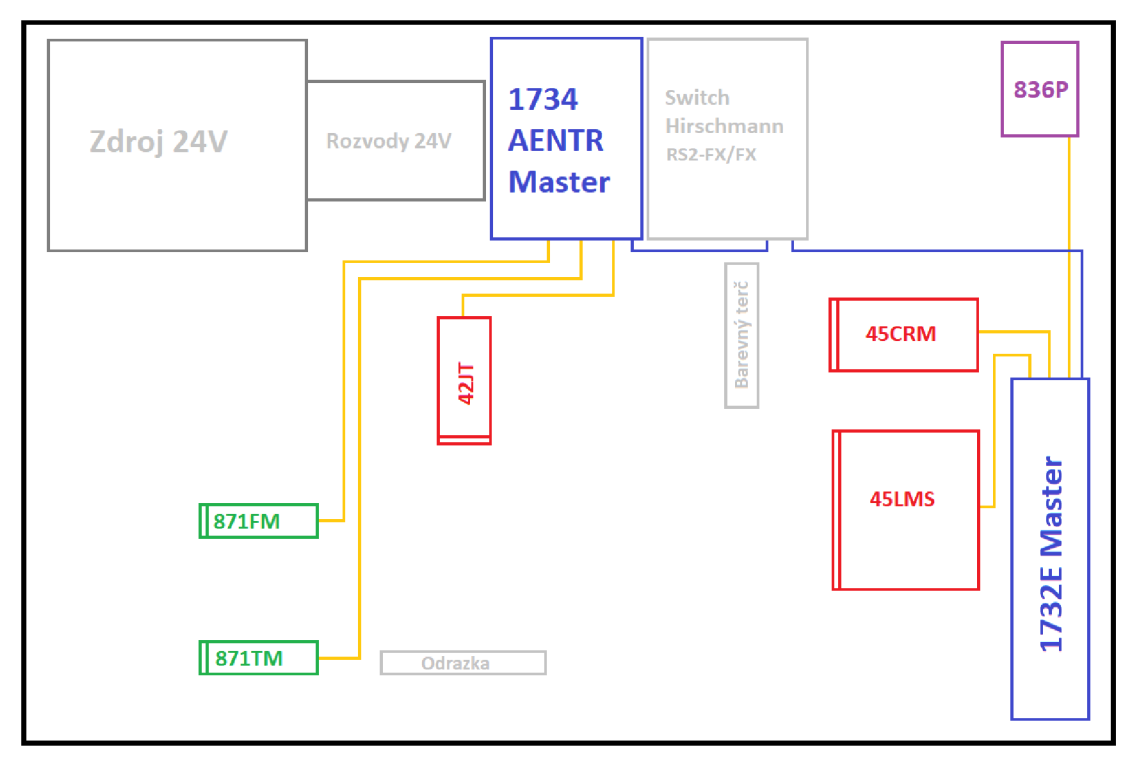

**Obr. 11 Návrh rozložení panelu** 

## **4.2 Master zařízení**

### **4.2.1 ArmorBlock l/O 8 Channel IO-Link Master Module**

Model zařízení 1732E-8IOLM12R [2] poskytuje osm kanálů, které mohou být samostatně konfigurovány jako IO-Link Master porty nebo standardní l/O vstupy [2]. V režimu IO-Link modul podporuje osm kanálů pro IO-Link master komunikaci s IO-Link kompatibilními zařízeními. Ve standardním režimu digitálního l/O modul podporuje osm kanálů digitálního vstupu nebo výstupu. Standardní kanály digitálního vstupu podporují vstup podle normy ČSN EN 61131-2. Kanály mohou být také zakázány, pokud se nepoužívají [2].

Pro konfiguraci a ovládání tohoto modulu je vhodné používat software RSLinx, RSLogix 5000 nebo Studio 5000.

|              | Popis                             |    | Popis                         |
|--------------|-----------------------------------|----|-------------------------------|
| $\mathbf{1}$ | M12 EtherNet / IP D-code konektor | 8  | Indikátor pomocného napájení  |
| 2            | Zem                               | 9  | Výstup napájení (mikro-style) |
| 3            | M12 EtherNet / IP D-code konektor | 10 | Vstup napájení (mikro-style)  |
| 4            | Indikátor stavu Link 2            | 11 | Indikace stavu I/O kanálů     |
| 5            | Indikátor stavu sítě              | 12 | Indikátor stavu modulu        |
| 6            | Přepínače síťové adresy           | 13 | Indikátor stavu Link 1        |
| 7            | I/O mikro-style konektory         |    |                               |

**Tab. 2 Popis modulu ArmorBlock I/O [2]** 

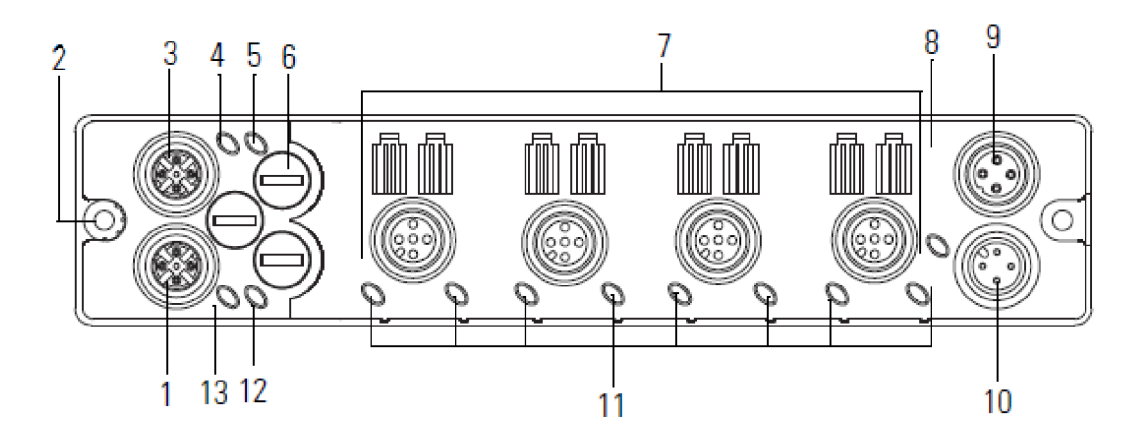

**Obr. 12 Rozložení jednotky ArmorBlock I/O [2]** 

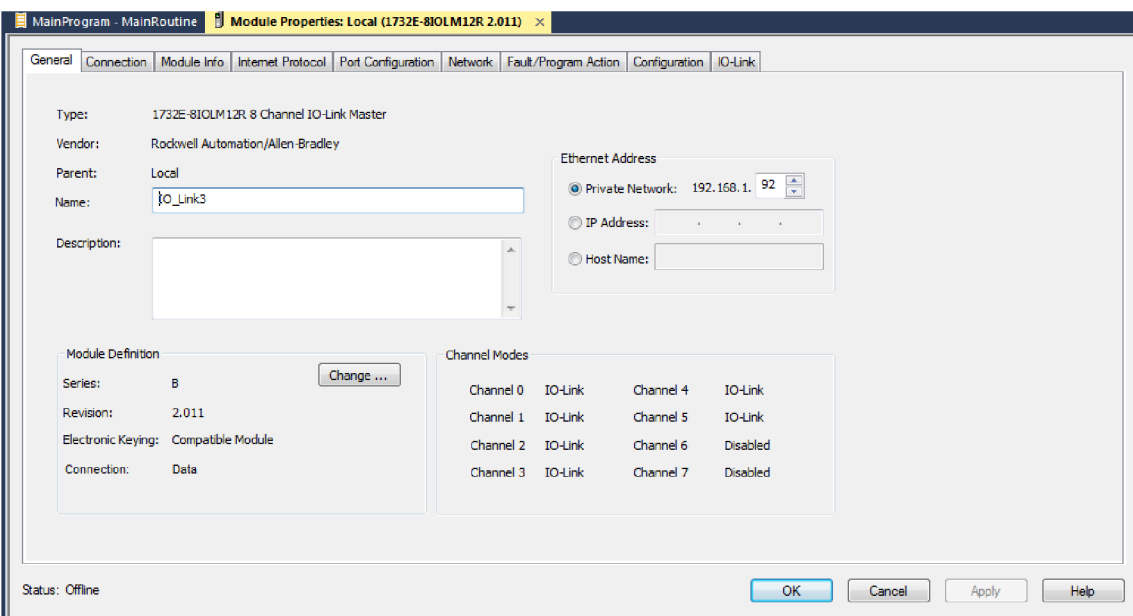

**Obr. 13 Studio 5000 - Základní informace a konfigurace Master modulu 1732E** 

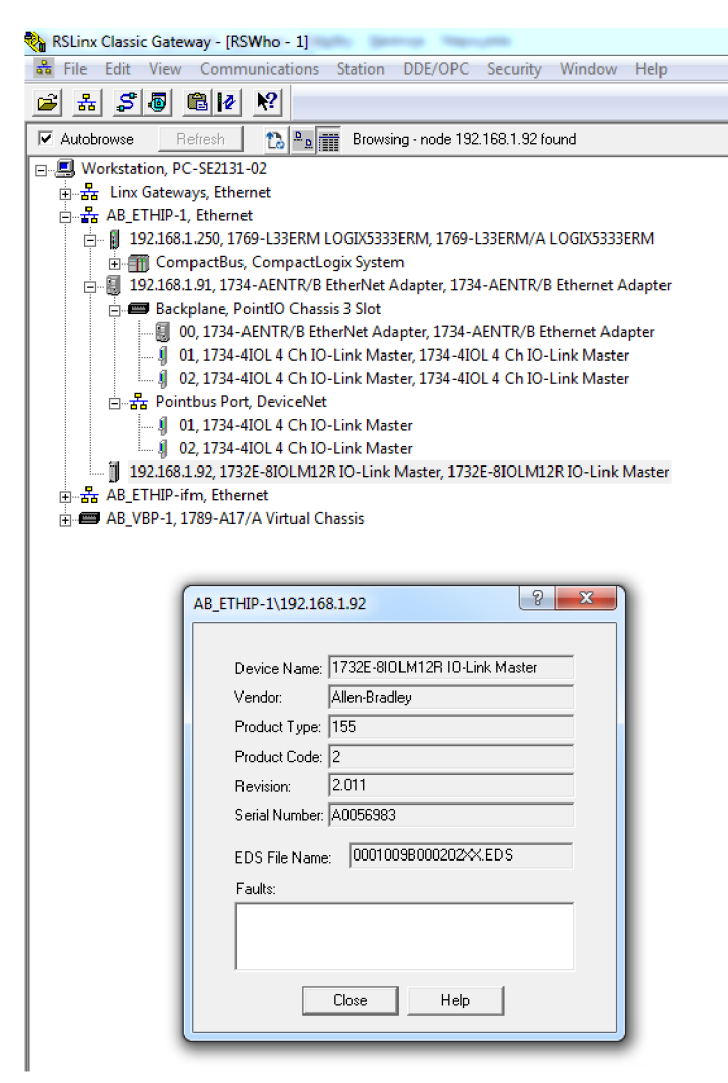

**Obr. 14 RSLinx - Základní informace poskytované o Master modulu 1732E** 

## **4.2.2 POINT I/O Dual Port EtherNet/IP adapter**

Adaptér POINT I/O 1734-AENTR [3] je určen pro připojení dalších POINT I/O zařízení k systému. Jedná se o modul, který zajišťuje konektivitu prostřednictvím dvou konektorů RJ-45 pro připojení k EtherNet/IP. Je k němu možné připojit další I/O moduly a jako celek následně umístit na DIN lištu. Konfigurace zařízení je možná pomocí RSLinx, RSLogix 5000, Studio 5000 nebo přes vestavný web server.

K základnímu modulu AENTR je možné připojit odnímatelné svorkovnice POINT I/O 1734-TB, do kterých jsou zapojeny například moduly POINT I/O 1734-4IOL [3].

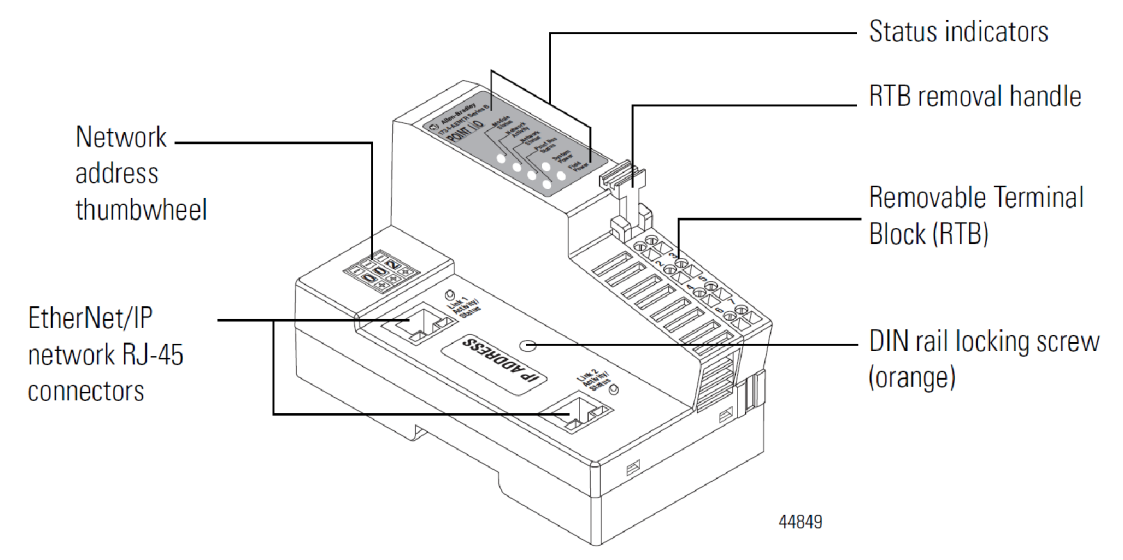

**Obr. 15 Rozložení komponentů na adaptéru 1734-AENTR [3]** 

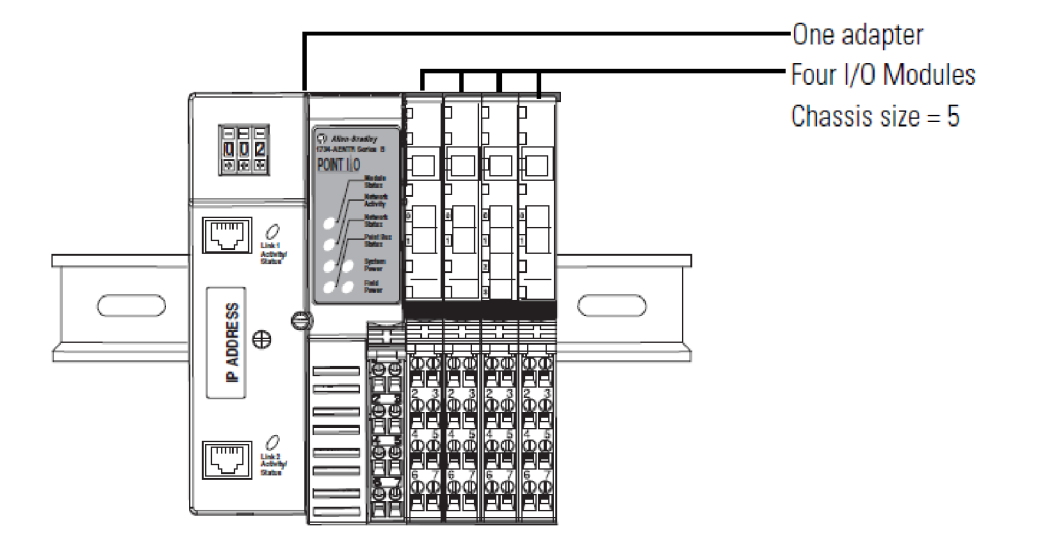

**Obr. 16 Zapojení přídavných karet k modulu AENTR [3]** 

# **4.2.3 POINT I/O 1734-4IOL modul**

IO-Linkový master 1734-4IOL [4] POINT I/O od firmy Allen-Bradley nabízí 1 až 8 signálů na modul. I/O moduly jsou propojeny do sítě prostřednictvím komunikačního rozhraní, které obsahuje vestavěný napájecí zdroj, který převádí příchozí stejnosměrné napájení 24 V na 5 V stejnosměrné napájení. Každý typ komunikačního rozhraní (síťový adaptér) podporuje maximálně 13 až 17 I/O modulů s maximální proudovou zátěží 10 A. I/O moduly přijímají energii z napájecího zdroje pomocí propojovacího panelu. S externím napájecím zdrojem je možné rozšiřovat sestavu POINT I/O až na maximálně 63 I/O modulů nebo 504 kanálů [4].

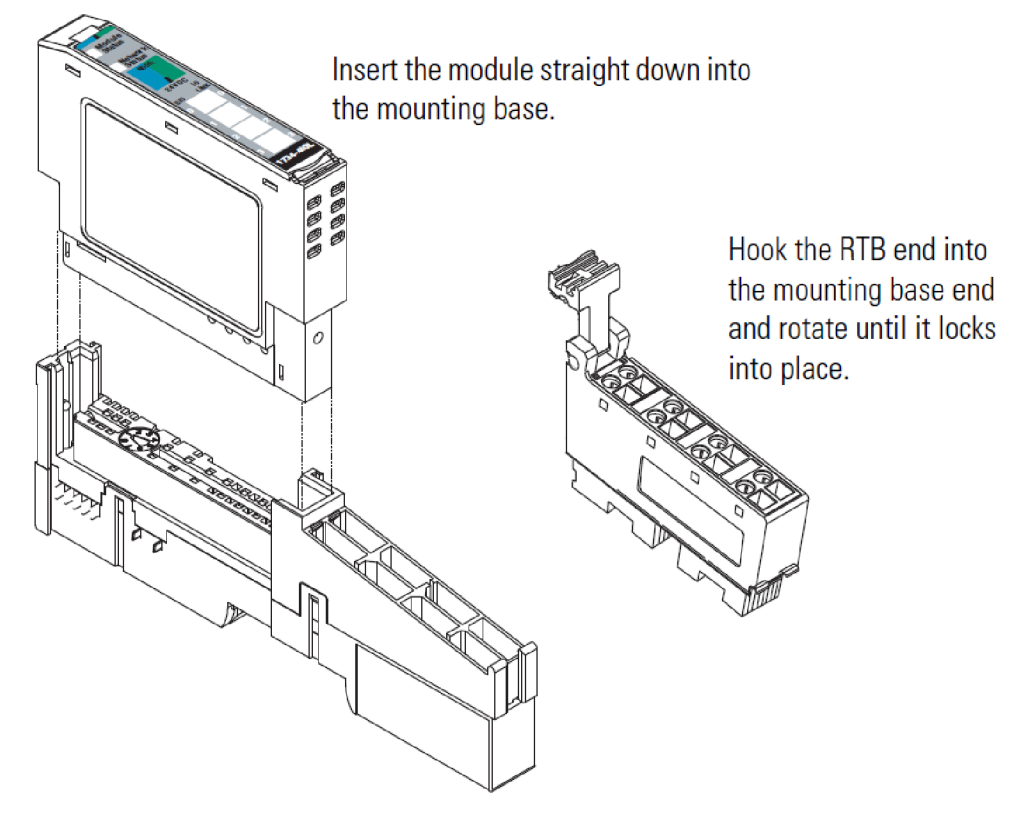

**Obr. 17 Zapojení modulu 1734-4IOL do odnímatelné svorkovnice POINT I/O 1734 [4]** 

## **4.3 Slave zařízení**

### **4.3.1 Indukčnostní snímač vzdálenosti 871TM**

Snímač 871TM-N20NP18-A2 [5] je navržen tak, aby odolal nárazu a oděru v drsných nebo extrémně nepříznivých podmínkách. Tělo, vyrobené z nerezové oceli, splňuje specifikaci IP69K, odolnost proti tlaku 1200 psi, a má kompletní epoxidové zapouzdření pro optimální výkon v náročných podmínkách a aplikacích. S dvou až třikrát větší snímací vzdáleností, oproti standardním modelům, poskytují robustní snímače 871TM zvýšené snímací vzdálenosti pro všechny kovy, včetně mědi a mosazi. Instalace, nastavení a údržba těchto snímačů je zjednodušena použitím víceúčelové vysoce svítivé LED. Pro svařovací prostředí a další aplikace, kde jsou velká magnetická pole, jsou nabízeny odolné senzory 871TM o průměru 8 mm, 12 mm a 18 mm. Tyto snímače poskytují odolnost proti elektromagnetickému poli až do 40 mT (400 Gauss) a pomáhají vyhnout se falešnému spuštění během procesu svařování [5].

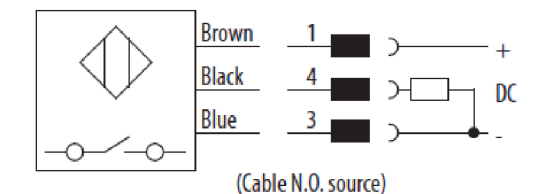

| Pin | <b>Signal</b> | <b>Description</b>    |
|-----|---------------|-----------------------|
|     | $1030V$ DC    | Device supply         |
|     | GND           | <b>GND</b> for device |
|     | <b>LOAD</b>   | IO-Link/Output/SIO    |

**Obr. 18 Zapojení výstupního konektoru snímače 871TM [5]** 

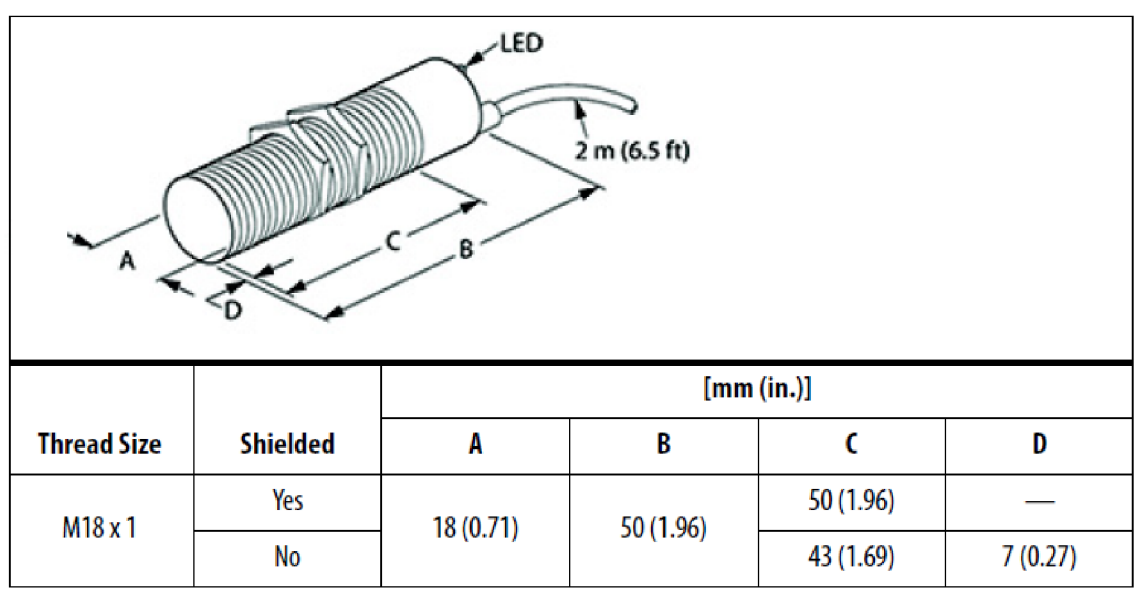

**Tab. 3 Rozměry kabelového modelu snímače 871TM [5]** 

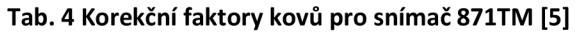

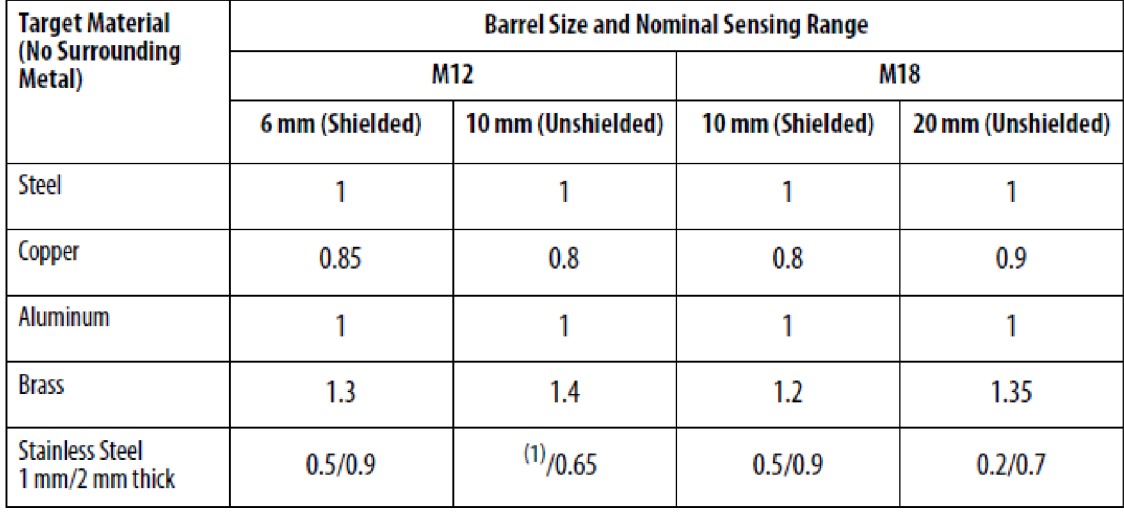

(1) No detection.

# **4.3.2 Indukčnostní snímač vzdálenosti 871FM**

Miniaturní indukčnostní snímač 871FM-M2NP8-E2 [6] spolehlivě detekuje přítomnost železných a neželezných kovů. Díky své malé velikosti má snímač 871FM ideální využití pro stísněné prostory v aplikacích, kde nemůže být namontován snímač klasické velikosti. Tělo je vytvořeno z poniklované mosazi, splňuje specifikaci IP67 a je opatřeno kabelem. Nominální dosah snímače je 2 mm [6].

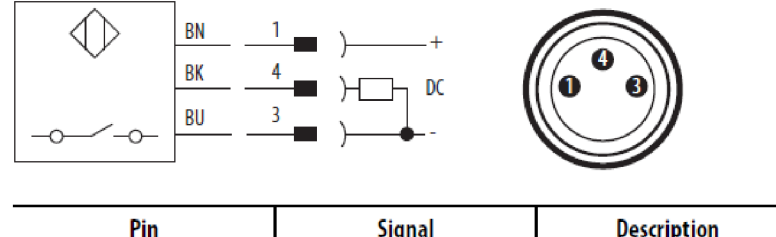

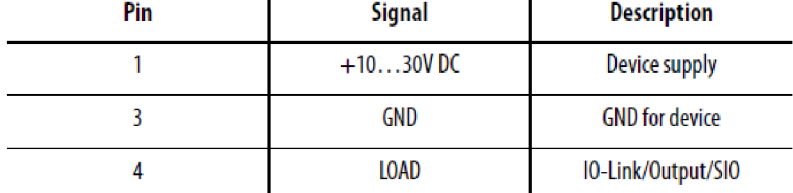

#### **Obr. 19 Zapojení výstupního konektoru snímače 871FM [6]**

**Tab. 5 Rozměry kabelového modelu snímače 871FM [6]** 

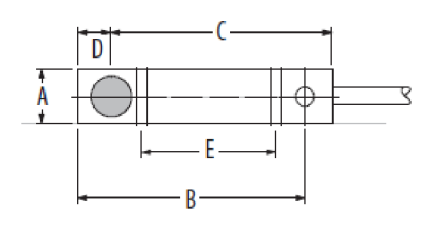

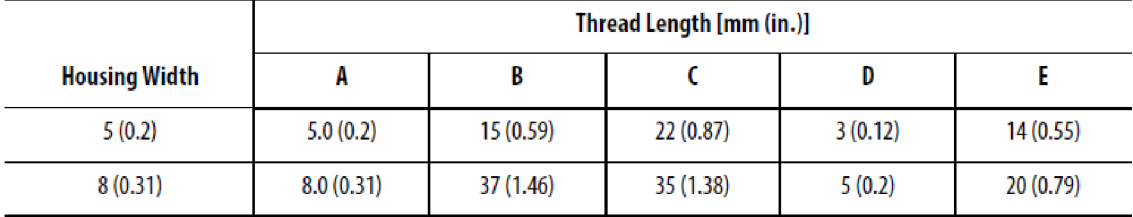

## **4.3.3 Laserový snímač vzdálenosti**

Řada laserových senzorů pro dlouhé vzdálenosti 45LMS je k dispozici v řadě měřících rozsahů. Zde použitý model 45LMS-D8LGC1-D4 [7] je difúzni s dosahem 8 m, využívající viditelný červený laser třídy 1. Diskrétní a analogové výstupy lze snadno nastavit pomocí krokového otočného přepínače a tlačítka. Potenciální aplikace zahrnují pozici objektu (analogový výstup) a detekci objektu (potlačení pozadí s diskrétním výstupem). Tento snímač využívá princip měření času letu (ToF) a má poměrně malý průměr místa dopadu i ve vzdálenosti 15 m. Snímač je zcela samostatný a nevyžaduje žádné externí ovládací prvky, které zvyšují náklady a vyžadují další montážní prostor [7].

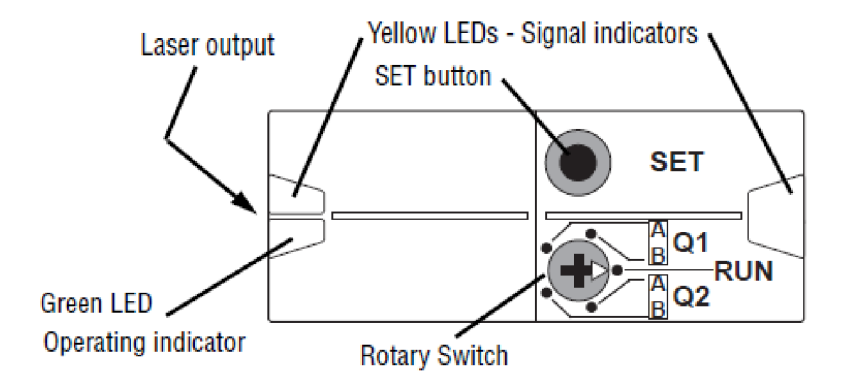

Obr. 20 Indikátory a ovladače laserového snímače vzdálenosti 45LMS [7]

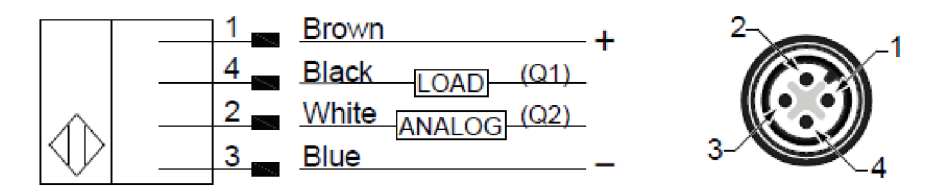

**Obr. 21 Zapojení výstupního konektoru snímače 45LMS [7]** 

### **4.3.4 Optický snímač barev**

V případě snímače 45CRM-4LHT2-4D [8] od firmy Allen-Bradley® se jedná o fotoelektrický snímač schopný porovnávat barvy vůči pozadí a registrační štítky. Tento senzor je vybaven červenou, zelenou a modrou LED diodou, během procesu učení senzor vyhodnotí, která barva světla zajišťuje nejlepší kontrast registrační značky oproti pozadí. Snímač je osazen konektorem M12 s vlastností rychlého odpojení (quickdisconnect). Pouzdro snímače splňuje specifikaci IP67. Snímač může pracovat ve dvou režimech, první je Static Teach, v rámci kterého je schopen si manuálně zapamatovat pozadí nebo značku. Druhým režimem je Dynamic Teach, v tomto režimu snímač automaticky vyhodnocuje značku i pozadí [8].

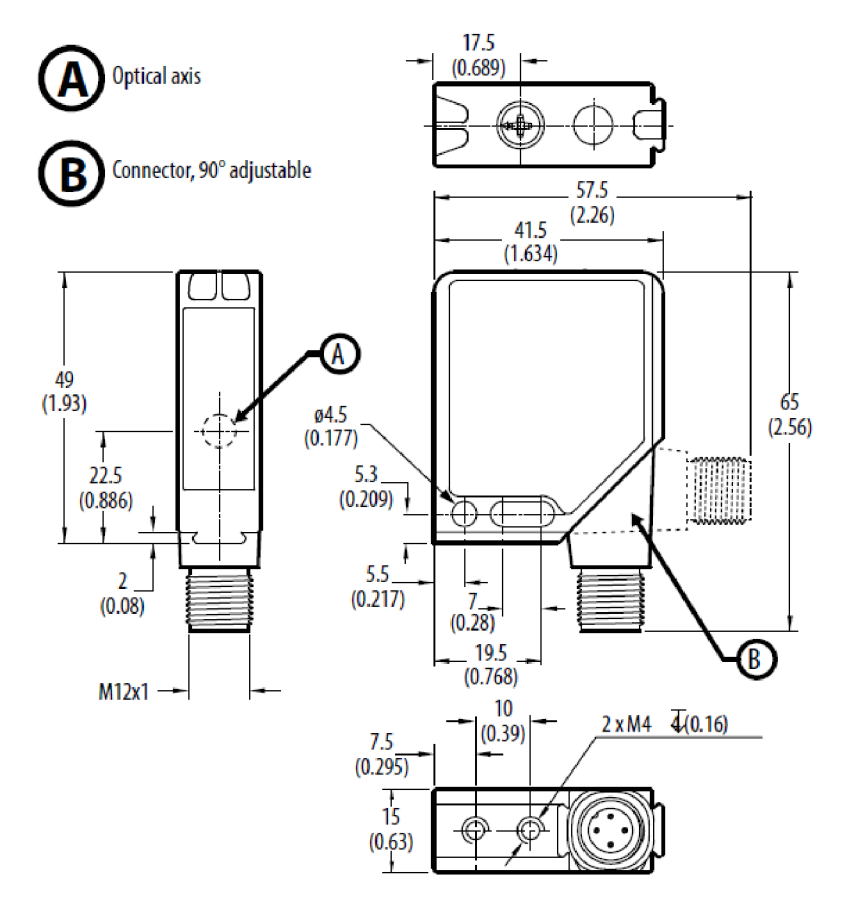

**Obr. 22 Rozměry snímače 45CRM [mm(in.)] [8]** 

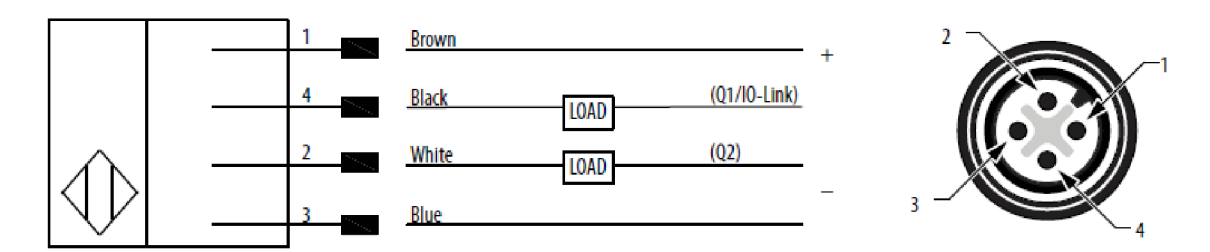

Obr. 23 Zapojení výstupního konektoru snímače 45CRM [8]

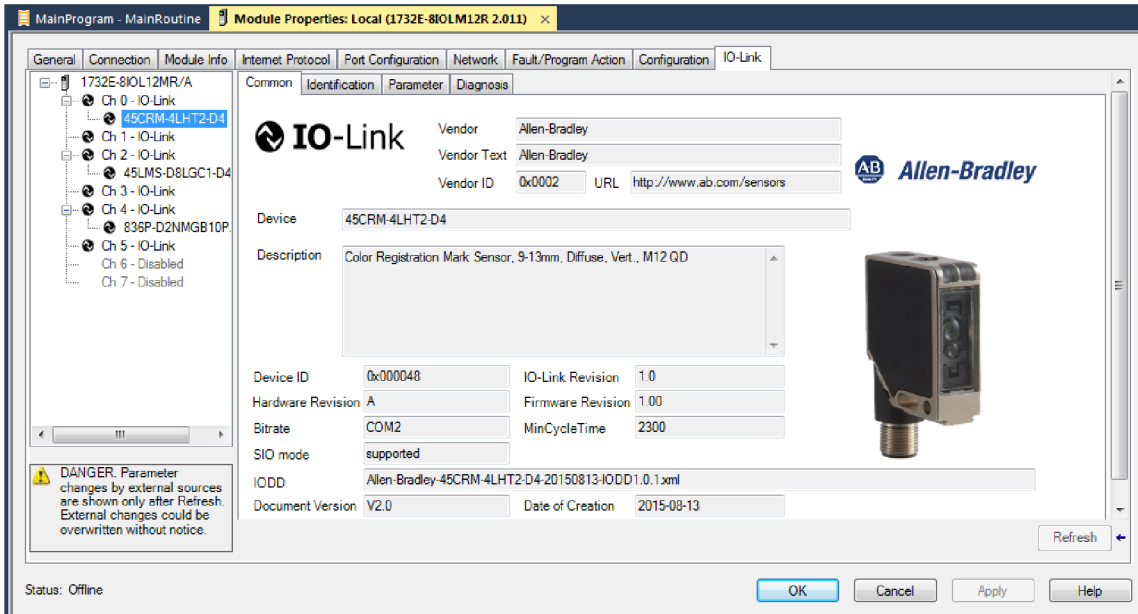

**Obr. 24 Studio 5000 - základní informace o snímači 45CRM** 

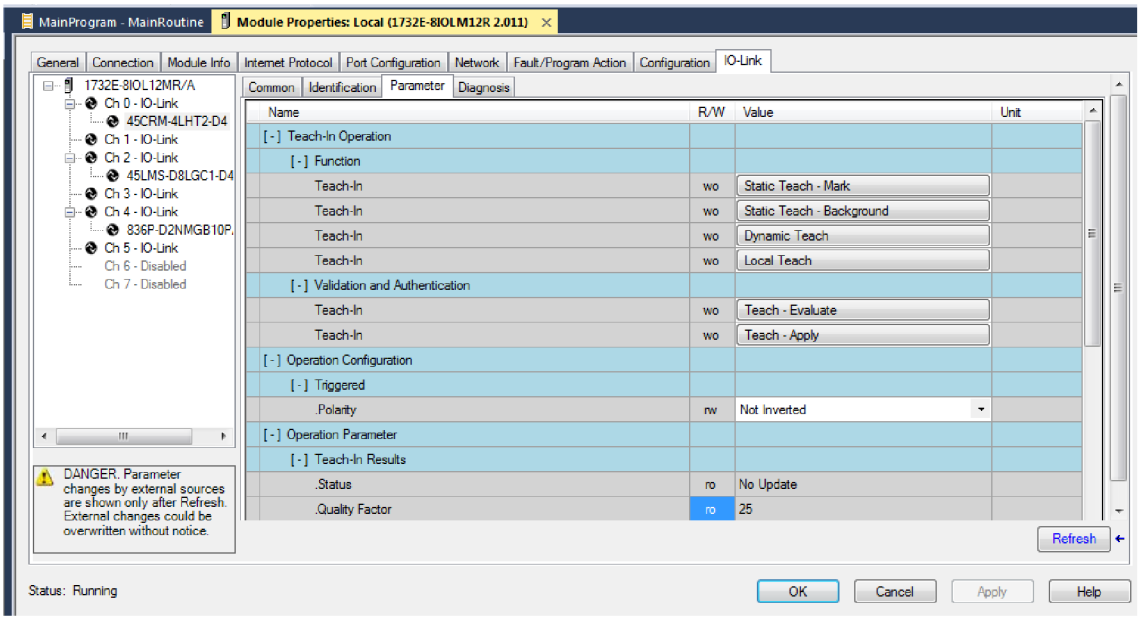

**Obr. 25 Studio 5000 - Podrobné parametry a učící režimy pro snímač 45CRM** 

### **4.3.5 Optický (polarizovaný) reflexní snímač**

Řada snímačů VisiSight ™, konkrétně model 42JT-P2LAT1-A2 [9], nabízí širokou škálu snímacích režimů. Jedním z nich je Standard Teach, při kterém se učení skládá ze dvou kroků, naučení cíle a poté naučení "bez cíle". Tento režim je vhodný pro aplikace, kde není žádné pozadí nebo se kontakt s pozadím přerušuje. Dalším režimem je Precision Teach, zde učení obsahuje jen jeden krok, a to zapamatování cíle. Tento režim je vhodný pro použití v aplikacích, kde je malá vzdálenost mezi snímačem a cílem nebo v případě porovnávání kontrastních povrchů. Posledním režimem je Dynamic Teach, tento režim je ideální v provozech, kde se nedá zastavit průběh procesu. Snímač zde automaticky detekuje optimální nastavení zesílení, což napomáhá zajistit vynikající detekci a spolehlivost provozu. Snímač obsahuje funkci "Auto PNP / NPN", která nepřetržitě sleduje, jak je zátěž připojena a automaticky konfiguruje výstup. Detekce objektů je řešena pomocí červeného laseru třídy 1. Pouzdro zařízení splňuje požadavky standardu IP69K, pro použití ve vysokém tlaku a teplotě, a standard COLAB, pro použití v potravinářském průmyslu.

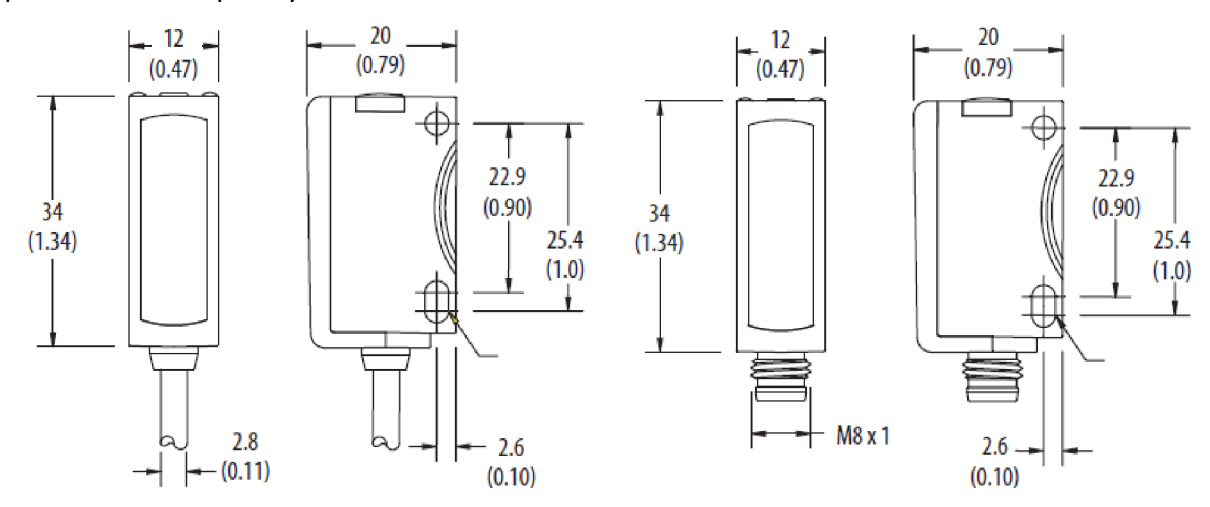

**Obr. 26 Rozměry snímače 42JT [mm(in.)] [9]** 

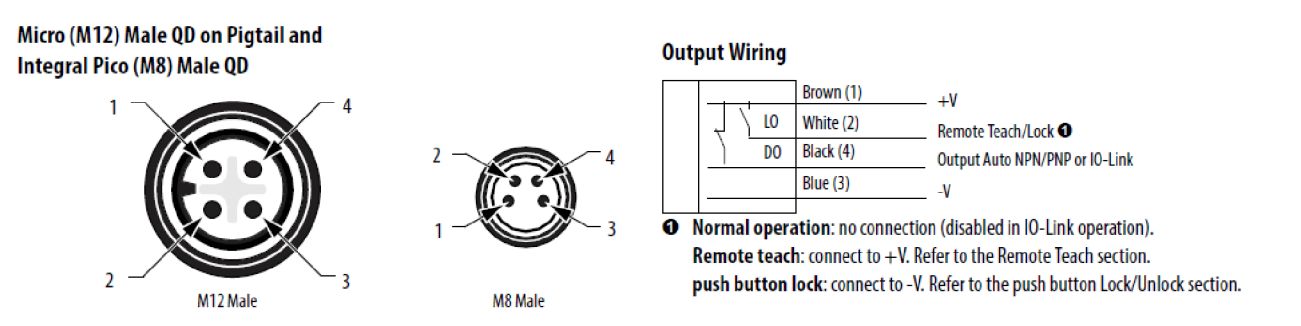

**Obr. 27 Zapojení výstupu snímače 42JT [9]** 

## **4.3.6 Polovodičový snímač tlaku**

Tlakový polovodičový snímač Allen-Bradley® 836P-D2NMAB10PA-D4 [10] s IO-Link je navržen pro plynulé monitorování tlaku. Je vhodný v případech, kde je ovládání této proměnné rozhodující pro optimální provoz systému. Mnou použité zařízení je verze s 14 segmentovým displejem a třemi tlačítky, která umožňují snadné nastavení a odstraňování problémů snímače. Pouzdro zařízení splňuje požadavky specifikace IP67. Rozsah měřeného tlaku je od -1 do +551 barů (-14.5 až +8000 psi) [10].

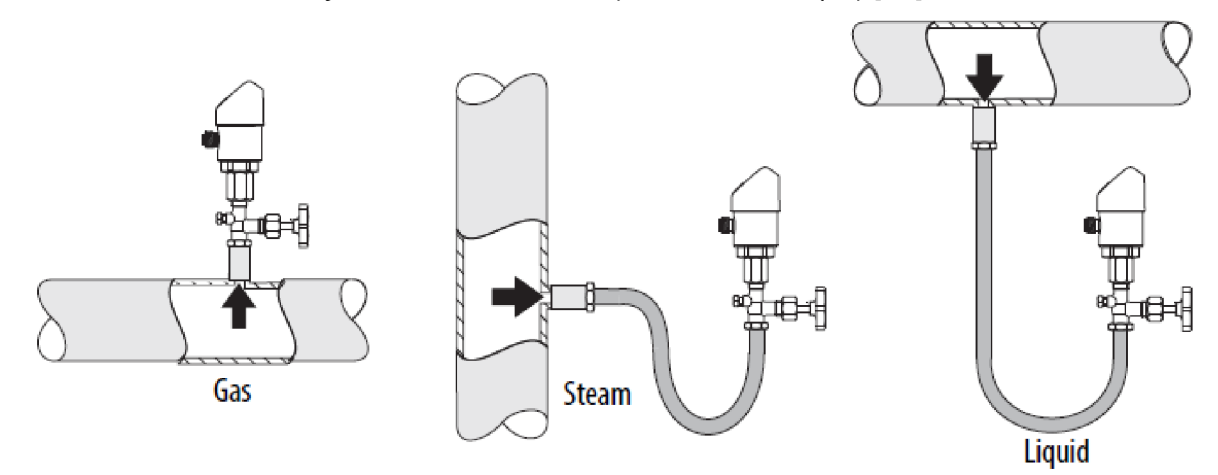

#### **Obr. 28 Doporučený způsob instalace snímače 836P [10]**

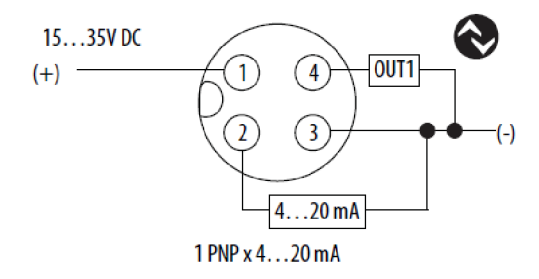

**Obr. 29 Zapojení výstupu snímače 836P [10]** 

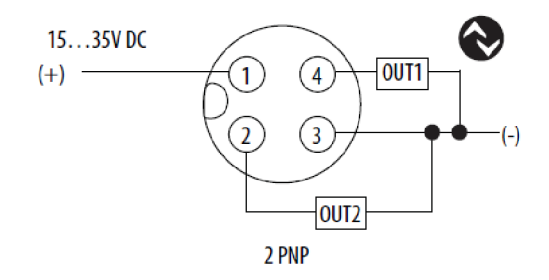

| Connection   Module Info<br>General<br>1732E-8IOL12MR/A<br>⊟- fl | Internet Protocol   Port Configuration<br>Common | Network<br>Identification Parameter                                                                                                | Fault/Program Action   Configuration | <b>IO-Link</b>     |                      |                          |
|------------------------------------------------------------------|--------------------------------------------------|----------------------------------------------------------------------------------------------------|--------------------------------------|--------------------|----------------------|--------------------------|
| $\odot$ Ch $0$ - IO-Link<br>2 45CRM-4LHT2-D4                     |                                                  | Diagnosis                                                                                                    |                                      |                    |                      |                          |
| $\odot$ Ch 1 - IO-Link                                           | <b>O</b> IO-Link                                 | Vendor                                                                                                    | Allen-Bradley                        |                    |                      |                          |
| $= 2$ Ch 2 - IO-Link                                             |                                                  | Vendor Text                                                                                                    | Allen-Bradley                        |                    |                      |                          |
| 45LMS-D8LGC1-D4<br>$\odot$ Ch 3 - IO-Link                        |                                                  | Vendor ID                                                                                                    | 0x0002<br>URL                        | www.ab.com/sensors | <b>Allen-Bradley</b> |                          |
| 2 836P-D2NMGB10P                                                 | Device                                           | 836P-D2NMGB10PA-D4                                                                                                    |                                      |                    |                      |                          |
| @ Ch 5 - IO-Link<br>Ch 6 - Disabled<br>Ch 7 - Disabled           | Description                                      | Pressure Sensor, 836P, Display, 1/4 NPT Male, Gauge 0 to 100 PSI, 1 x PNP   $\sim$<br>IO-Link + 1 x 4-20 mA, Integral 4-pin M12 QD |                                      |                    | ⑭                    |                          |
|                                                                  | Device ID                                        | 0x000095                                                                                                    | IO-Link Revision                     | 1.1                |                      |                          |
|                                                                  | Hardware Revision 010503                         |                                                                                                    | Firmware Revision 01.02              |                    |                      |                          |
| $\mathbf{m}$                                                     | <b>Bitrate</b>                                   | COM <sub>2</sub>                                                                                                    | MinCycleTime                         | 3000               |                      |                          |
|                                                                  | SIO mode                                         | supported                                                                                                    |                                      |                    |                      |                          |
| <b>DANGER, Parameter</b><br>changes by external sources          | <b>IODD</b>                                      | Allen-Bradley-836P-D2xxxB10PA-D4-20160806-IODD1.1xml                                                                               |                                      |                    |                      |                          |
| are shown only after Refresh.<br>External changes could be       | Document Version V1.00                           |                                                                                                    | Date of Creation                     | 2016-08-06         |                      | $\overline{\phantom{a}}$ |
| overwritten without notice.                                      |                                                  |                                                                                                    |                                      |                    | Refresh              | ۰                        |

**Obr. 30 Studio 5000 - základní informace o snímači 836P** 

|                                                            | MainProgram - MainRoutine   Module Properties: Local (1732E-810LM12R 2.011) × © Controller Tags - TO Link(controller)   Module Properties: IO Link Point:1 (1734-410L 1.011) |           |                          |                          |
|------------------------------------------------------------|----------------------------------------------------------------------------------------------------|-----------|--------------------------|--------------------------|
| General   Connection   Module Info                         | Internet Protocol   Port Configuration   Network   Fault/Program Action   Configuration                                                                                      |           | IO-Link                  |                          |
| ⊟~fl<br>1732E-8IOL12MR/A<br>$\odot$ Ch 0 - IO-Link<br>Ėŀ   | Common   Identification   Parameter   Diagnosis                                                                                                    |           |                          |                          |
| 2 45CRM-4LHT2-D4                                           | <b>Name</b>                                                                                                    |           | R/W Value                | Unit                     |
| @ Ch 1 - IO-Link                                           | <b>I - I</b> Device Access                                                                                                    |           |                          |                          |
| $= 0$ Ch 2 - IO-Link<br>2 45LMS-D8LGC1-D4                  | Password                                                                                                    | <b>IW</b> | $\mathbf{0}$             |                          |
| @ Ch 3 - IO-Link                                           | Device Access Locks.Parameter (write) Access Lock                                                                                                    | m         | false                    |                          |
| $= 0$ Ch 4 - IO-Link                                       | Device Access Locks.Data Storage Lock                                                                                                    | m         | false                    |                          |
| <b>2</b> 836P-D2NMGB10P<br>$Q$ Ch 5 - IO-Link              | Device Access Locks Local User Interface Lock                                                                                                    | <b>TW</b> | false                    | $\tilde{\phantom{a}}$    |
| Ch 6 - Disabled                                            | <b>I - I Service Function</b>                                                                                                    |           |                          |                          |
| Ch 7 - Disabled                                            | <b>Device Status</b>                                                                                                    | ro        | Device is OK             |                          |
|                                                            | Display Measuring Unit                                                                                                    | <b>TW</b> | PSI                      | $\bullet$                |
|                                                            | <b>Display Rotation</b>                                                                                                    | <b>TW</b> | Default                  | $\pmb{\mathrm{v}}$       |
|                                                            | Mode                                                                                                    | <b>TW</b> | <b>Current Pressure</b>  | $\overline{\phantom{a}}$ |
|                                                            | <b>Update Rate</b>                                                                                                    | <b>TW</b> | 5Hz                      | $\bar{\phantom{a}}$      |
|                                                            | Locator Indicator                                                                                                    | <b>TW</b> | Off                      | $\ddot{\phantom{0}}$     |
| m.<br>$\epsilon$<br>b.                                     | <b>Standard Command</b>                                                                                                    | wo        | Restore Factory Settings |                          |
|                                                            | [-] Operation Information                                                                                                    |           |                          |                          |
| DANGER, Parameter<br>changes by external sources           | Pressure - Actual                                                                                                    | ro        | 14.2                     | Dsi                      |
| are shown only after Refresh.<br>External changes could be | Pressure - Scale                                                                                                    | ro        | 10 <sub>10</sub>         |                          |
| overwritten without notice.                                |                                                                                                    |           |                          | Refresh                  |
| Status: Running                                            |                                                                                                    |           | OK<br>Cancel             | Help<br>Apply            |

**Obr. 31 Studio 5000 - diagnostické a servisní funkce pro snímač 836P** 

# **4.3.7 Porovnání použitých senzorů**

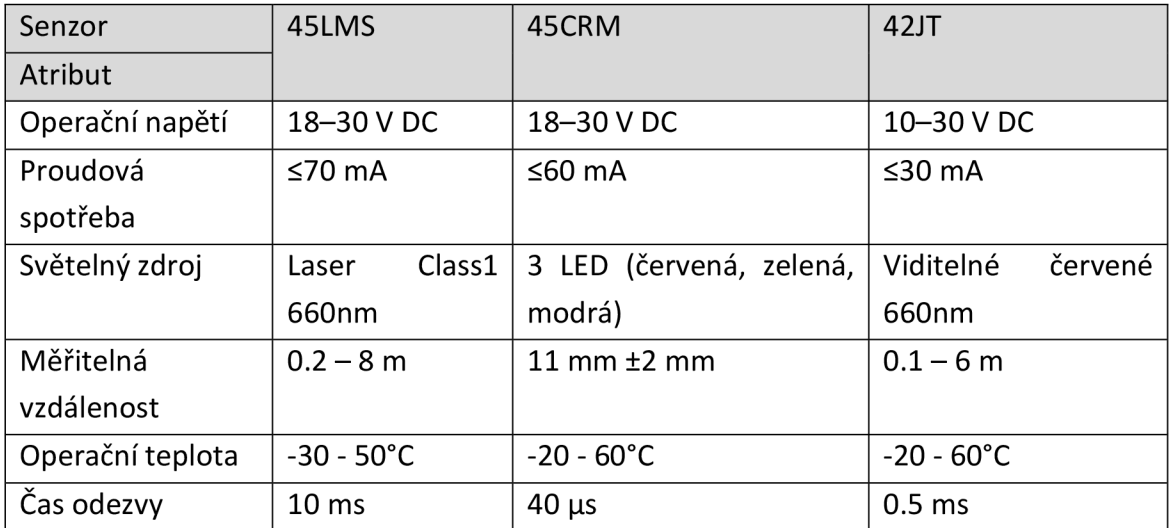

#### **Tab. 6 Porovnání vlastností optických snímačů**

#### **Tab. 7 Porovnání vlastností indukčnostních snímačů**

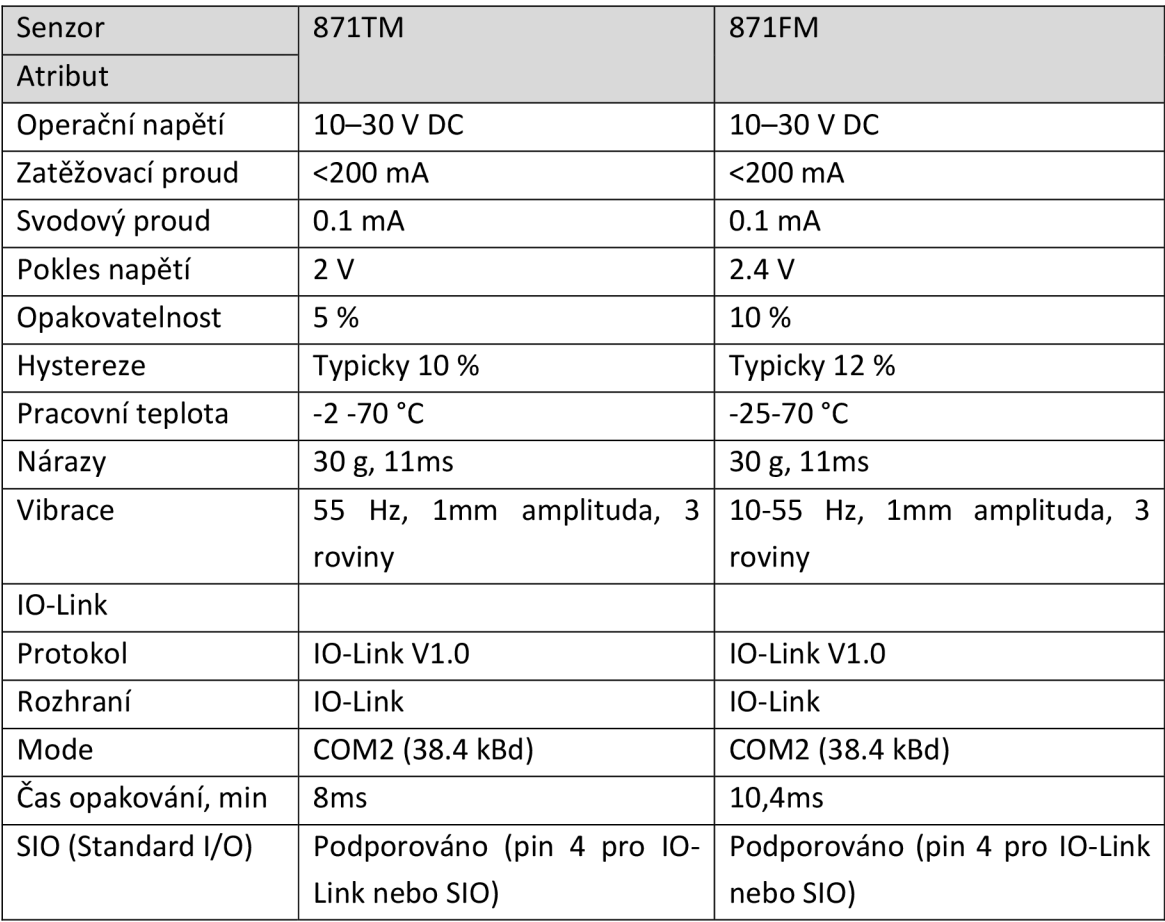

# **5 REALIZACE**

# **5.1 Panel**

Výsledný panel bez hliníkového rámu má rozměr 55x94 cm s rámem 61x100 cm. Po obvodu panelu a vodorovně středem jsou umístěny kabelové lišty.

# **5.1.1 Uchycení snímačů k panelu**

Snímače jsou k panelu uchyceny pomocí na míru vyráběných úhelníků a úchytů. Jednotlivé úhelníky jsou vytvořeny z hliníkového plechu o tloušťce 3 mm nebo ocelového plechu o tloušťce 0,7 mm.

Indukčnostní snímač 871FM je uchycen pomocí ocelového úhelníku 30x15x0,7 mm. Indukčnostní snímač 871TM je uchycen pomocí hliníkového úhelníku 55x30x3 mm s otvorem o průměru 18 mm. Optický snímač barev 45CRM je uchycen pomocí hliníkového úhelníku 50x39x3 mm. Laserový snímač 45LMS je uchycen pomocí hliníkového úhelníku 100x30x3 mm a úhelníku dodaného výrobcem 45LMS-BKT1. Snímač tlaku je k panelu uchycen pomocí kovové objímky a metrického šroubu. Optická závora 42JT je uchycena pomocí úhelníku dodaného výrobcem 60-BJT-L2.

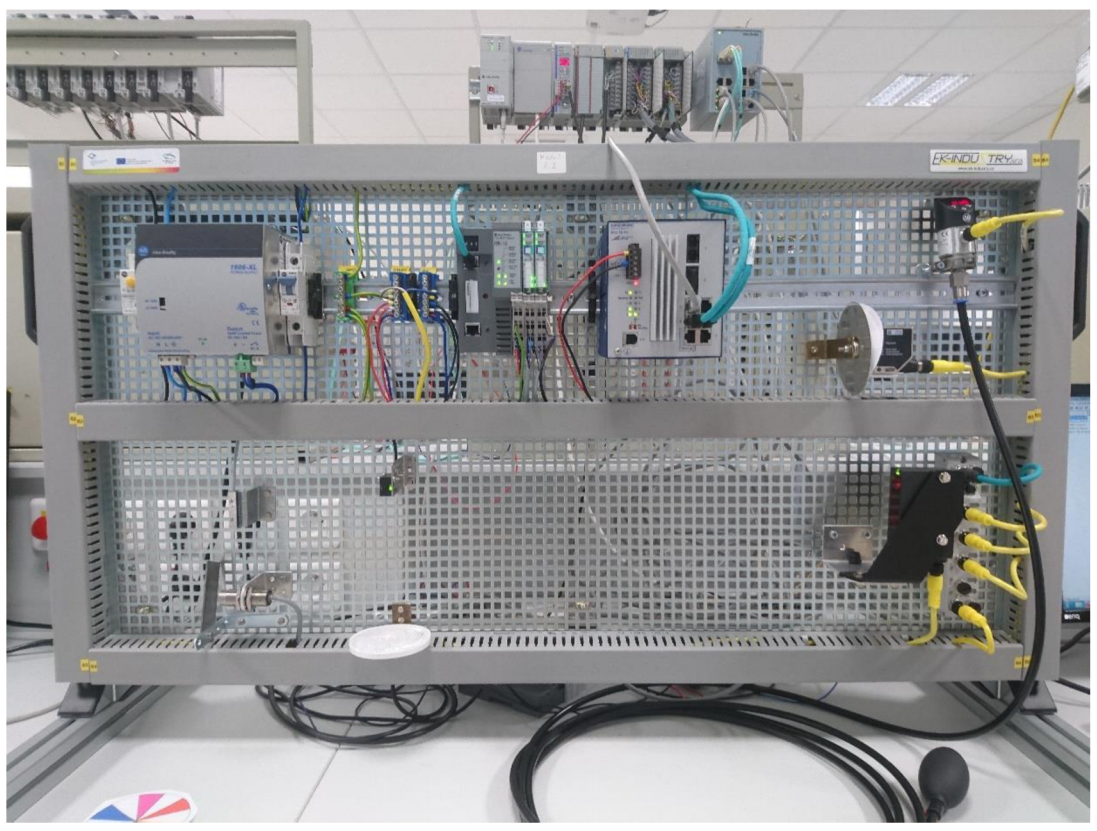

**Obr. 32 Vzhled dokončeného panelu** 

## **5.1.2 Napájení**

Všechna zařízení osazená na panelu vyžadují napájení stejnosměrným proudem a napětí 24 V. Napájení je realizováno pomocí zdroje 1606-XL od firmy Allen-Bradley s výkonem 200 W a maximálním proudem 8 A. Před zdrojem je použít proudový chránič 1492-RCD2C40 od firmy Allen-Bradley. Na větvi 24 V je použit jistič 1489-A od firmy Allen-Bradley s hodnotami maximálního napětí 48 V DC, 277 V AC a proudem 10 A. Rozvody jsou řešeny lankovými kabely zakončenými dutinkami a uchycenými ve svorkovnicích na DIN liště. Všechny kovové části panelu jsou uzemněny. Modul 1732E je připojen pomocí kabelu 889D-M4AC, který je na jedné straně zakončen zástrčkou konektoru M12 a na straně druhé čtveřicí volných vodičů. Zapojení je provedeno podle nákresu viz Obr. 26 a polarita jednotlivých vodičů podle Tab. 7.

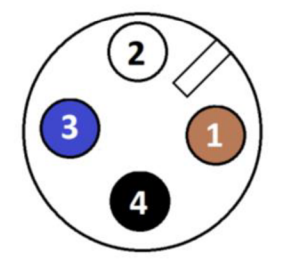

**Tab. 8 Polarity a barvy vodičů u kabelu s konektorem M12** 

| Vodič | Účel  | Polarita | Barva |
|-------|-------|----------|-------|
| 1     | Aux   | 24 V     | Hnědá |
| 2     | Modul | 24 V     | Bílá  |
| 3     | Modul | 0 V      | Modrá |
| 4     | Aux   | 0 V      | Černá |

**Obr. 33 Zapojení vodičů pro konektor M12** 

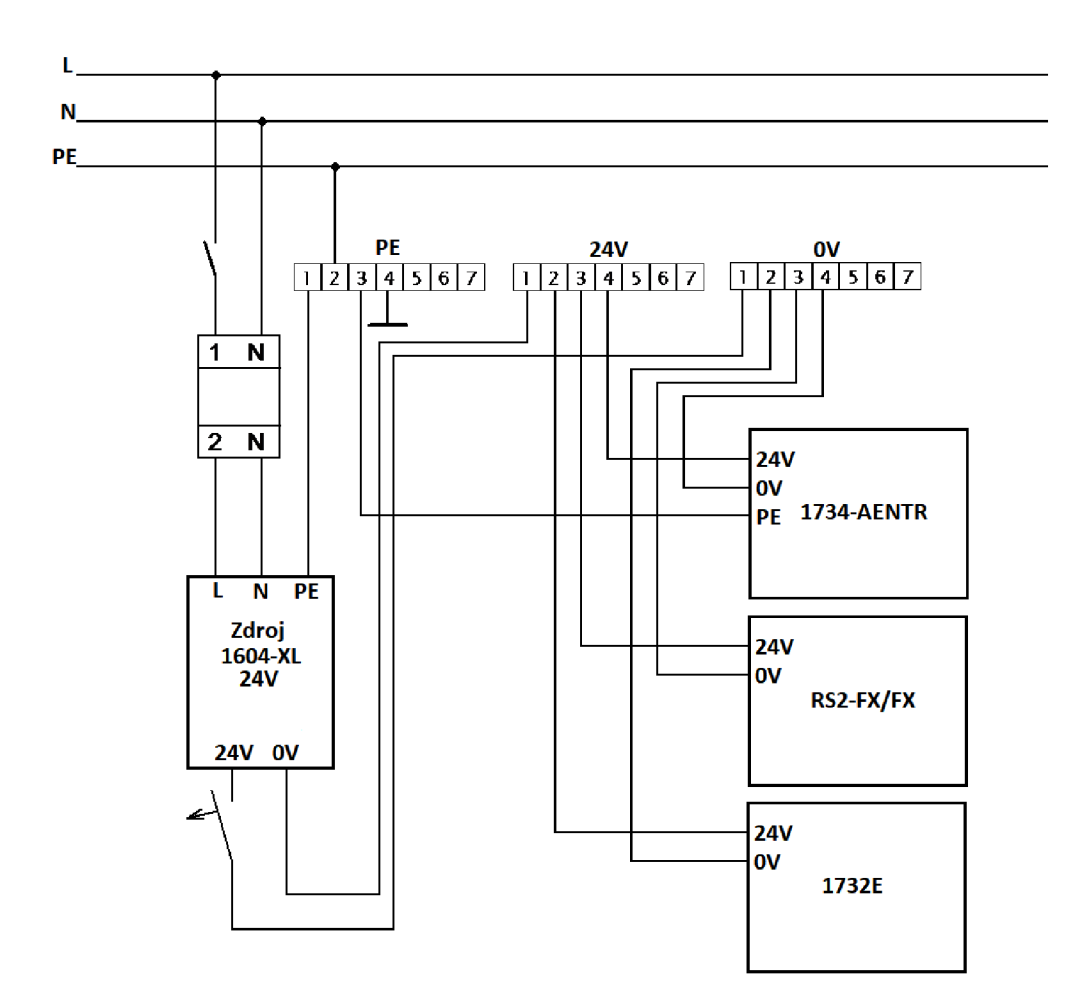

**Obr. 34 Zapojení napájení jednotlivých komponentů na panelu** 

# **5.1.3 Kabely použité pro snímače a master moduly**

Pro propojení snímačů 45CRM, 45LMS a 871P s master modulem 1732E jsou použity kabely 889D-F4ACDM s konektorem M12 na obou koncích. Snímače 871TM, 871FM a 42JT připojené do master modulů 1734-4IOL jsou připojeny kabely, které jsou součástí jejich pouzder. Pro propojené master modulu 1732E se switchem je použit kabel 1585D-M4TBJM a pro Adaptér POINT l/O 1734-AENTR je použit ethernetový kabel 1585J-M8TBJM.

# **6 SOFTWAROVÉ ŘEŠENÍ**

# **6.1 Konfigurace zařízení**

Prvotní konfigurace hardwaru je řešena pomocí programu RSLinx. IP adresy distribuovaných komunikačních modulů jsou nastaveny manuálně na každém modulu zvlášť. Komunikační modul pro Ethernet/IP 1734-AENTR má IP adresu 192.168.2.91, jeho konfigurace obnášela nastavení počtu přídavných karet, do kterých jsou zapojeny IO-Link master moduly 1734-4IOL. V modulech 1734-4IOL se nastavilo kolik bude připojených IO-Link kompatibilních zařízení. IO-Link master modul 1732E-8IOLM12R má IP adresu 192.168.1.92.

Konfigurace zařízení typu IO-Link Slavě byla řešena přes Studio 5000.

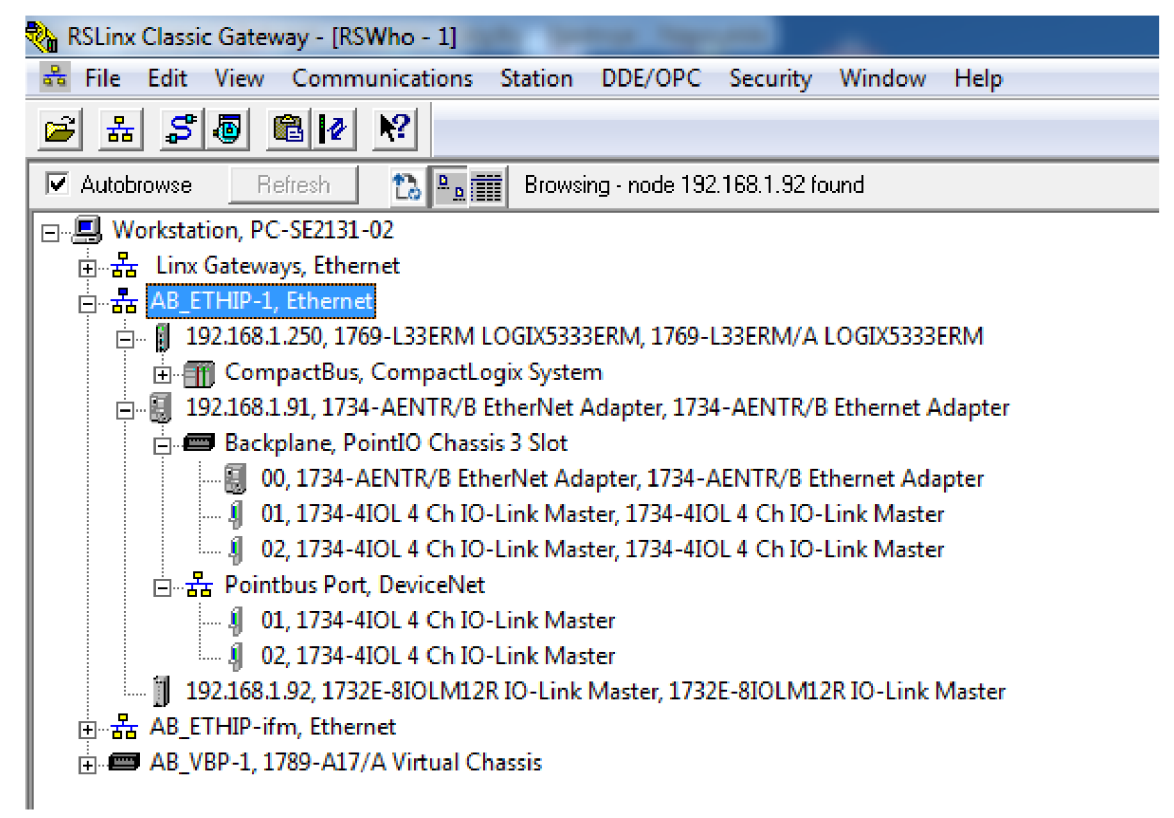

**Obr. 35 RSLinx - stromová struktura použitých zařízení** 

| $\parallel$ Module Properties: Local (1732E-8IOLM12R 2.011) $\times$<br>MainProgram - MainRoutine                            |                            |                         |                          |                           |                                  |                         |  |
|----------------------------------------------------------------------------------------------------|----------------------------|-------------------------|--------------------------|---------------------------|----------------------------------|-------------------------|--|
| General   Connection   Module Info   Internet Protocol   Port Configuration   Network   Fault/Program Action   Configuration |                            |                         |                          | IO-Link                   |                                  |                         |  |
| □ -- 1732E-8IOL12MR/A                                                                                                    |                            |                         |                          |                           |                                  |                         |  |
| 白… <sup>2</sup> Ch 0 - IO-Link<br><b>8</b> 45CRM-4LHT2-D4                                                                    |                            |                         |                          |                           |                                  | Process Data Input      |  |
| $\odot$ Ch 1 - IO-Link                                                                                                    | Channel<br>Mode<br>IO-Link | Vendor<br>Allen-Bradley | Device<br>45CRM-4LHT2-D4 | Application Specific Name | Electronic Keving<br>Exact Match |                         |  |
| □ © Ch 2 - IO-Link<br>$ \otimes$ 45LMS-D8LGC1-D4                                                                             | IO-Link                    |                         |                          |                           |                                  |                         |  |
| $\odot$ Ch 3 - IO-Link<br>2                                                                                                  | IO-Link                    | Allen-Bradley           | 45LMS-D8LGC1-D4          |                           | <b>Exact Match</b>               | Distance (16bit)        |  |
| □ © Ch 4 - IO-Link<br>3<br><b>8 836P-D2NMGB10P</b>                                                                           | IO-Link                    |                         |                          |                           |                                  |                         |  |
| $\odot$ Ch 5 - IO-Link                                                                                                    | IO-Link                    | Allen-Bradley           | 836P-D2NMGB10            |                           | <b>Exact Match</b>               |                         |  |
| Ch 6 - Disabled<br>5<br>Ch 7 - Disabled                                                                                      | IO-Link                    |                         |                          |                           |                                  |                         |  |
| 6                                                                                                    | <b>Disabled</b>            |                         |                          |                           |                                  |                         |  |
|                                                                                                    | <b>Disabled</b>            |                         |                          |                           |                                  |                         |  |
|                                                                                                    |                            |                         |                          |                           |                                  | Change                  |  |
|                                                                                                    |                            |                         |                          |                           |                                  |                         |  |
|                                                                                                    |                            |                         |                          |                           |                                  |                         |  |
| $\leftarrow$<br>m.<br>٠                                                                                                    |                            |                         |                          |                           |                                  |                         |  |
| DANGER, Parameter                                                                                                    |                            |                         |                          |                           |                                  |                         |  |
| changes by external sources<br>are shown only after Refresh.                                                                 |                            |                         |                          |                           |                                  |                         |  |
| External changes could be<br>overwritten without notice.                                                                     |                            |                         |                          |                           |                                  |                         |  |
|                                                                                                    |                            |                         |                          |                           |                                  | Refresh<br>٠            |  |
|                                                                                                    |                            |                         |                          |                           |                                  |                         |  |
| Status: Offline                                                                                                    |                            |                         |                          |                           | OK                               | Help<br>Cancel<br>Apply |  |

**Obr. 36 Studio 5000 -stromová struktura konfigurace IO-Link modulů pro 1732E-8IOLM12R**

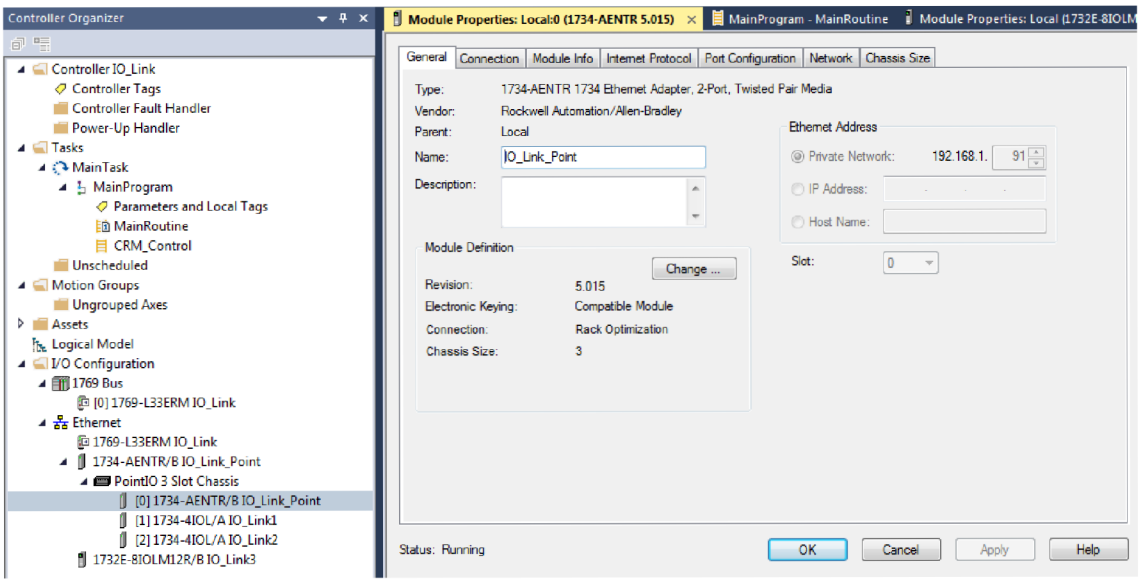

**Obr. 37 Studio 5000 - konfigurace komunikačního modulu pro Ethernet/IP 1734-AENTR** 

# **6.2 Program PLC**

Program je spuštěn na PLC od firmy Allen-Braedley, 1769 - L33ERM/A LOGIX5333ERM s firmwarem v revizi 31.011. Jeho IP adresa je 192.168.1.250 a je s panelem spojeno přes Ethernet/IP přes switch Hirschmann RS2-FX/FX. Program je vytvořen v prostředí Studio 5000 Logix Designer od firmy Rockwell Automation Technologies, Inc. Program je napsán v grafickém jazyce PLC Ladder diagram a skládá se z hlavního programu MainProgram a podprogramu CRM\_Control.

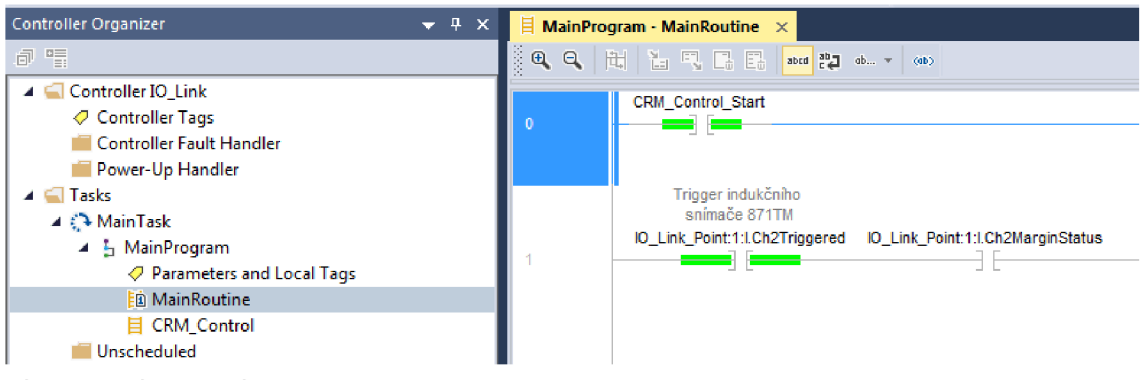

**Obr. 38 Struktura Tasks - MainProgram** 

## **6.2.1 MainProgram**

Hlavní program obsahuje několik pomocných funkcí pracujících se signály z indukčnostních snímačů 871TM a 871FM. Dané indukčnostní snímače mají výstupy Trigger a Margin. V případě zaznamenání překážky v oblasti detekční vzdálenosti mezi 80-100 % je sepnut bit Trigger, pokud je překážka ve vzdálenosti pod 80 % je sepnut i bit Margin. Funkce v hlavním programu upravují pomocné proměnné pro vizualizaci hodnotami od 0 do 2 podle toho, v jakém místě detekční oblasti se překážka nachází.

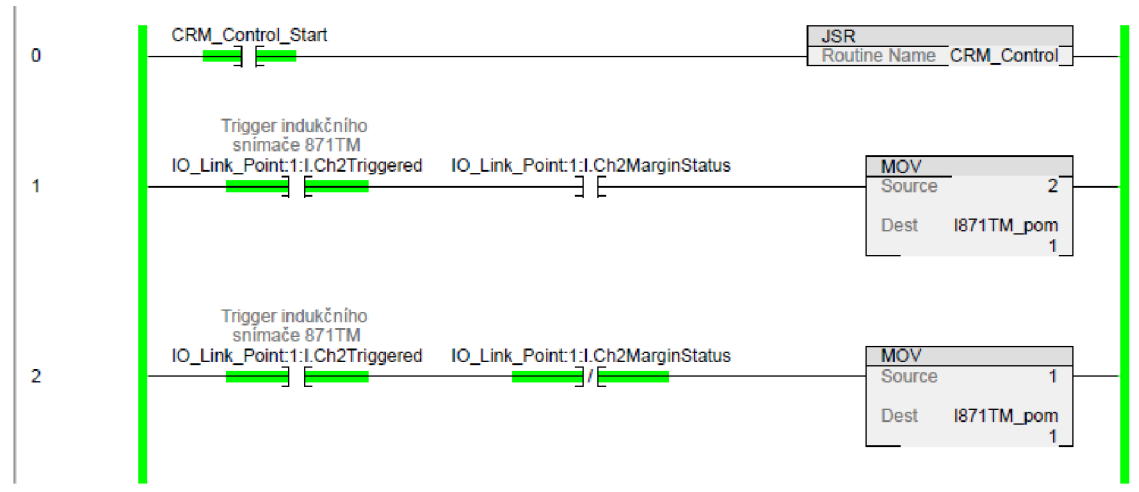

**Obr. 39 Úryvek Ladder diagramu pro MainProgram** 

# **6.2.2 CRM\_Control**

V podprogramu CRM Control jsou zpracovávány příkazy pro optický snímač barev 45CRM, jsou zde řešeny funkce pro zvolení snímacího režimu (Dynamic\_teach\_CRM, Manual Teach Mark CRM, Manual Teach Back CRM), soubor funkcí pro uložení zaznamenaných RGB hodnot značky a pozadí do pole v paměti PLC pro pozdější použití (Read\_Mark\_Colors\_CRM, CRM\_Recipe\_store) a funkce pro opětovné načtení uložených hodnot do snímače (Write\_Mark\_Colors\_CRM). Dále obsahuje i funkci pro smazání všech uložených hodnot (Clear\_Profiles\_Colors).

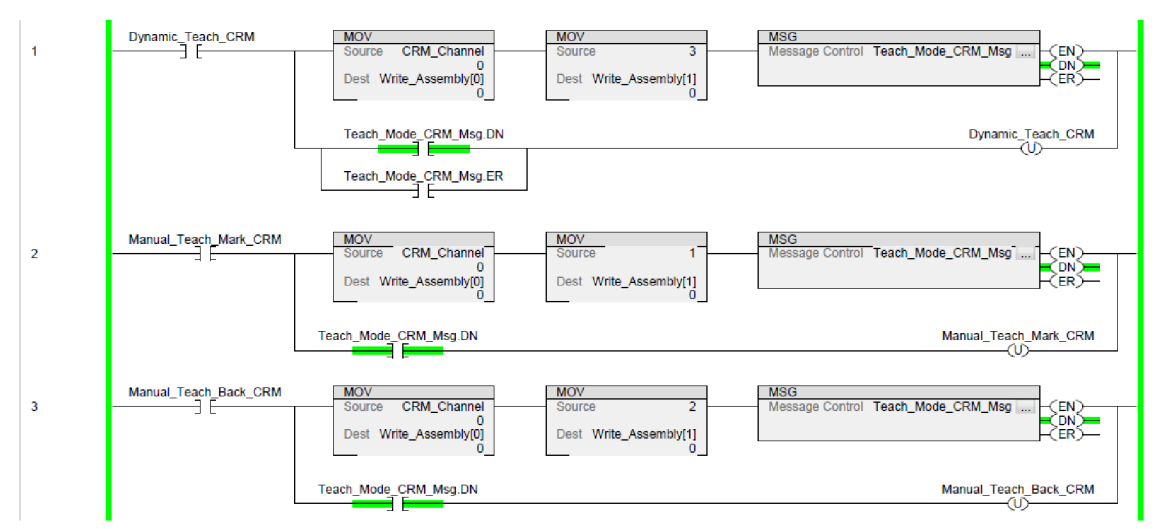

**Obr. 40 Úryvek Ladder diagramu pro CRM\_Control** 

# **6.3 Vizualizace**

Vizualizace k projektu byla realizována v programu Factory Talk View Studio. Obrazovka se skládá ze dvou hlavních částí. Horní, která slouží pro ovládání optického snímače 45CRM, a spodní, která slouží pro zobrazení hodnot z ostatních snímačů. V pravém spodním rohu se nachází tlačítko na vypnutí vizualizace.

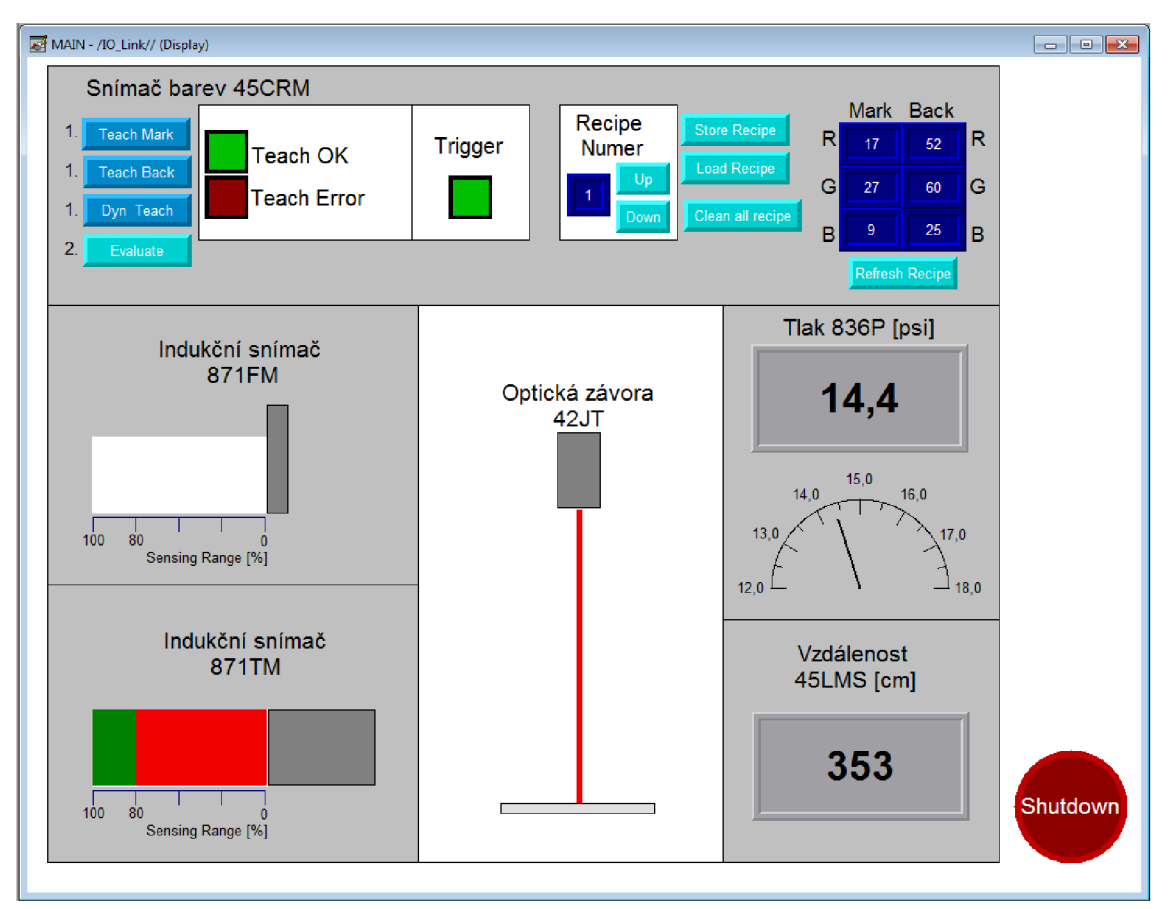

**Obr. Vizualizace laboratorní úlohy** 

# **6.3.1 Optický snímač 45CRM**

Tato sekce je složena ze dvou skupin tlačítek a indikátorů. V levé části jsou umístěny tlačítka sloužící pro přepínání snímacích režimů a kontrolek zobrazujících stav učení a bit Trigger, který je v sepnutém stavu v případě, že snímač vyhodnotí shodu s naučenou hodnotu značky nebo pozadí. V pravé části jsou umístěny tlačítka pro ukládání naučených hodnot do 5 předpřipravených polí v paměti PLC a jejich opětovnému načtení do snímače. V téhle části je také tlačítko a display pro zobrazení aktuálních hodnot RGB značky a pozadí uložených ve snímači.

| Tlačítko              | Bit v programu          | <b>Funkce</b>                              |  |  |  |  |
|-----------------------|-------------------------|--------------------------------------------|--|--|--|--|
| <b>Teach Mark</b>     | Manual Teach Mark CRM   | Nastaví snímač do režimu reakce na         |  |  |  |  |
|                       |                         | značku a uloží její barevnou<br><b>RGB</b> |  |  |  |  |
|                       |                         | hodnotu                                    |  |  |  |  |
| <b>Teach Back</b>     | Manual_Teach_Back_CRM   | Nastaví snímač do režimu reakce na         |  |  |  |  |
|                       |                         | pozadí a uloží jeho barevnou RGB           |  |  |  |  |
|                       |                         | hodnotu                                    |  |  |  |  |
| Dyn Teach             | Dynamic_Teach_CRM       | Přepne snímač do režimu dynamického        |  |  |  |  |
|                       |                         | učení, kdy detekuje značky                 |  |  |  |  |
| Evaluate              | Evaluate_CRM            | provedené změny v režimu<br>Potvrdí        |  |  |  |  |
|                       |                         | učení                                      |  |  |  |  |
| Up/Down               | Recipe Number           | číslo<br>s hodnotami<br>pole<br>Nastavuje  |  |  |  |  |
|                       |                         | značky a pozadí pro jejich uložení nebo    |  |  |  |  |
|                       |                         | načtení                                    |  |  |  |  |
| <b>Store Recipe</b>   | Read_Mark_Colors_CRM    | Uloží hodnoty značky a pozadí ze           |  |  |  |  |
|                       |                         | snímače do pole v paměti                   |  |  |  |  |
| Load Recipe           | Write_Mark_Colors_CRM   | Uloží hodnoty značky a pozadí z pole v     |  |  |  |  |
|                       |                         | paměti do snímače                          |  |  |  |  |
| Clean all recipe      | Clear_Profiles_Colors   | uložené<br>hodnoty<br>Smaže<br>všechny     |  |  |  |  |
|                       |                         | značek a pozadí                            |  |  |  |  |
| <b>Refresh Recipe</b> | Refresh_Mark_Colors_CRM | Zobrazí aktuální RGB hodnoty značky a      |  |  |  |  |
|                       |                         | pozadí uložené ve snímači                  |  |  |  |  |

**Tab. 9 Funkce tlačítek vizualizace pro snímač 45CRM** 

## **6.3.2 Indukčnostní snímače 871TM a 871FM**

Pomocí barevných ploch zobrazuje, jestli se detekovaný předmět nachází v rozmezí od 80-100 *% -* zelená barva, nebo v oblasti pod 80 *%* detekční vzdálenosti snímače červená společně se zelenou plochou.

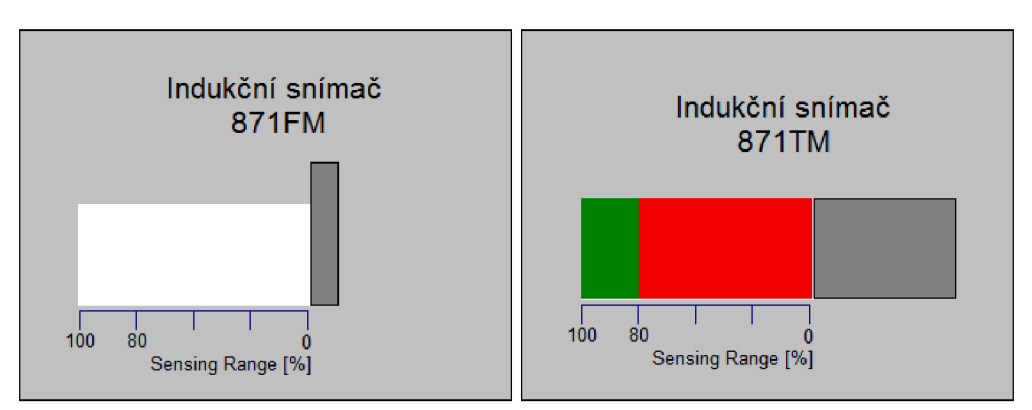

**Obr. 41 Vizualizace pro indukčnostní snímače - detail** 

# **6.3.3 Optická závora 45JT**

Ve vizualizaci je znázorněn paprsek mezi odrazkou a snímačem, v případě přerušení paprsku se zde zobrazí překážka.

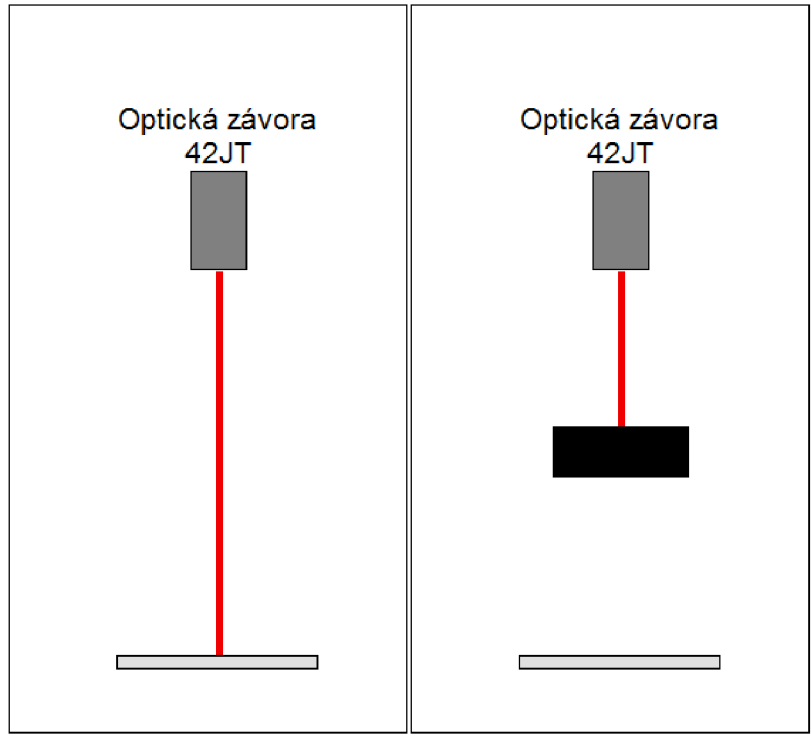

**Obr. 42 Vizualizace detekce překážky snímačem 42JT - detail** 

# **6.3.4 Tlakový snímač 836P**

Segment vizualizace pro snímač tlaku 836P se skládá zčásti s digitálním displejem a ručičkovým ukazatelem. Tlak je zobrazován v librách na čtvereční palec [psi], snímač hodnotu poskytuje v podobě bez desetinné čárky, úprava probíhá až ve vizualizaci.

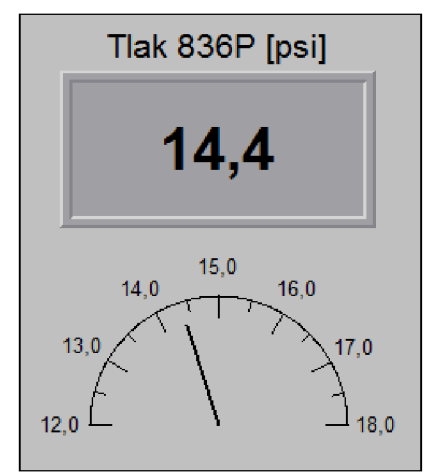

Obr. 43 Vizualizace měření tlaku - detail

# **6.3.5 Laserový snímač vzdálenosti 45LMS**

Měřená vzdálenost je zobrazována na digitálním displeji v centimetrech [cm], tedy v podobě, v jaké ji snímač poskytuje.

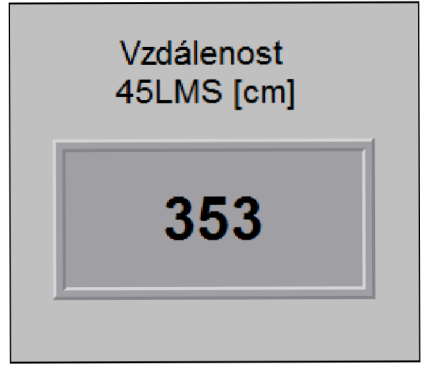

Obr. 44 Vizualizace měření vzdálenosti - detail

# **7 VZOROVÉ ZADÁNÍ LABORATORNÍ ÚLOHY**

### **Zadání**

Na modelovém panelu naprogramujete a otestujte vlastnosti jednotlivých snímačů podporující komunikační standard IO-Link.

### **Úkoly**

- 1. U indukčnostního snímače 871TM určete pro několik měřených vzdáleností reakce na různé kovové materiály. V případě snímače 871FM ověřte reakce na stejné materiály už jen pro jednu měřenou vzdálenost.
- 2. Pomocí ručního měřícího přístroje (např. svinovací metr) a stínítka otestujte měření vzdálenosti laserovým snímačem 45LMS.
- 3. Ověřte funkčnost snímače tlaku 836P pomocí ručního balónku.
- 4. Nastavte snímač 45CRM na konkrétní barvu v různých režimech a ověřte jeho reakce na ostatní barvy.
- 5. Ověřte reakci optické závory 42JT na překážku vloženou do dráhy mezi paprsek a odrazku.

# **8 VYPRACOVÁNÍ LABORATORNÍ ÚLOHY**

V téhle části práce jsou vypsány výsledky získané při testování jednotlivých snímačů.

## **8.1 Indukčnostní snímače 871TM a 871FM**

U Indukčnostního snímače 871TM byly testovány reakce na materiály jako hliník, mosaz a ocel. Testování probíhalo pro tři vzdálenosti 2 cm, 2,5 cm a 3 cm a kontrolovalo se sepnutí bitů Trigger a Margin v závislosti na použitém materiálu a vzdálenosti. Výsledky jsou uvedeny vTab. 10 společně se vzdálenostmi, od kterých byl snímač schopen zaregistrovat daný materiál.

| Materiál                         | Vzdálenost kovového materiálu [cm] | Reaguje<br>od |     |      |  |  |
|----------------------------------|------------------------------------|---------------|-----|------|--|--|
|                                  |                                    | 2,5           |     | [cm] |  |  |
| Hliník                           | $T+M$                              |               | nic | 2,7  |  |  |
| Mosaz                            | T+M                                |               | nic | 2,9  |  |  |
| Ocel                             |                                    | nic           | nic | 2,4  |  |  |
| Legenda: T - Trigger, M - Margin |                                    |               |     |      |  |  |

**Tab. 10 Tabulka výsledků testování snímače 871TM** 

Testování indukčnostního snímače 871FM spočívalo v umístění kovového materiálu do vzdálenosti 2,5 mm od těla snímače a zjištění, který z materiálů použitých v předchozí části zaregistruje. Vdané vzdálenosti snímač zaregistroval pouze ocel. Hliník a mosaz začal snímač detekovat až od vzdálenosti 2,3 mm.

# **8.2 Laserový snímač vzdálenosti**

Testování laserového snímače vzdálenosti probíhalo porovnáním naměřených vzdáleností stínítka získaných pomocí snímače a jednoduchého svinovacího metru. Výsledky jsou uvedeny v Tab. 11. Měřeny byly vzdálenosti 5, 10, 15, 20, 30 cm a výsledky ukazují stejné hodnoty pro metr i snímač. Nejkratší vzdálenost měřitelná snímačem byla pro stínítko vzdálené 4 cm od snímače, i když v dokumentaci snímače je jako nejkratší vzdálenost uvedeno 20 cm.

| Metoda                                           | Vzdálenost [cm]      |  |  |    |    |  |  |
|--------------------------------------------------|----------------------|--|--|----|----|--|--|
| 45LMS                                            | 30<br>15<br>20<br>10 |  |  |    |    |  |  |
| Metr                                             |                      |  |  | 20 | 30 |  |  |
| Minimální vzdálenost měřená pomocí 45LMS je 4 cm |                      |  |  |    |    |  |  |

**Tab. 11 Porovnání hodnot ze snímače 45LMS** 

# **8.3 Snímač tlaku 836P**

Testování snímače probíhalo pomocí ručního balónku spojeného se snímačem hadičkou. Tlak měřený bez připojeného balónku byl 14,4 psi. Po stlačení ručního balónku bylo možné vyvinout tlak až 17,8 psi. Při vypuštění vzduchu a následném připojení balónku ke snímači se podařili vytvořit podtlak - tlak 12,7psi.

# **8.4 Snímač barev 45CRM**

Snímač byl testován na barevném terči o průměru 9 cm s vyobrazeními primárními barvami (žlutá, modrá, červená), sekundárními barvami (zelená, fialová, oranžová) a bílím pozadím.

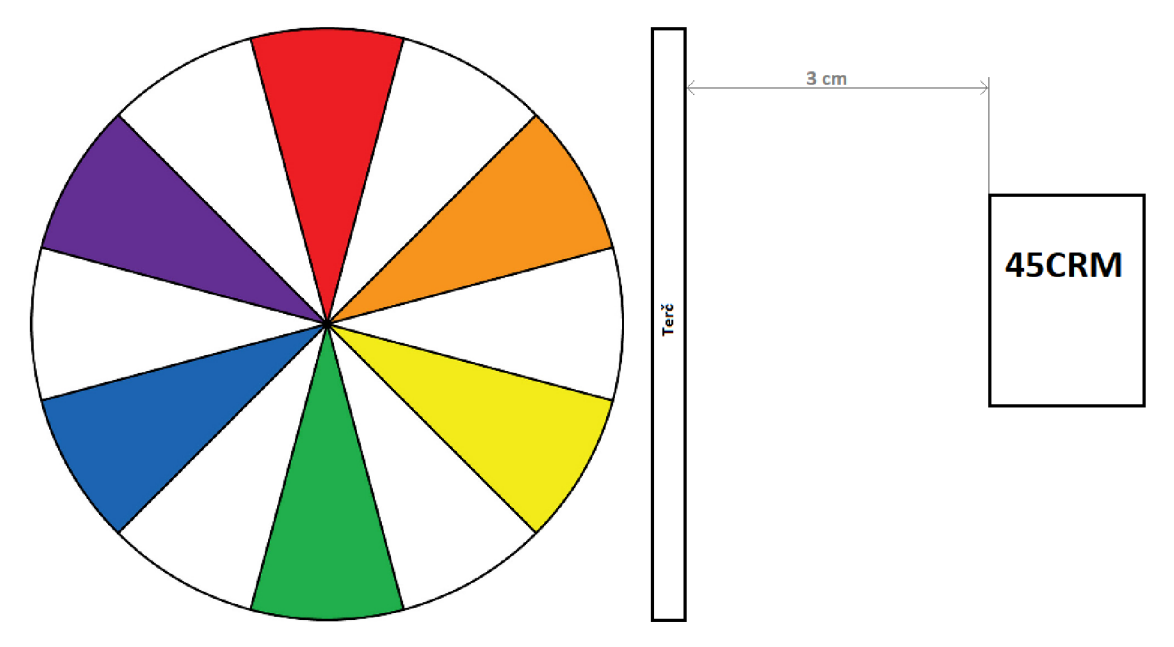

**Obr. 45 Vzhled testovacího terče pro snímač 45CRM a jeho pozice vůči snímači** 

## **8.4.1 Terč ve vzdálenosti 3 cm od snímače**

V režimu, kdy je rozdíl mezi pozadím a značkou vyhodnocován snímačem automaticky (Dynamic Teach), detekuje snímač všechny barvy kromě žluté.

V režimu, kdy je snímač nastaven na detekci pozadí (Teach Background), detekuje všechny barvy kromě žluté.

V režimu, kdy je snímač nastaven na detekci značky (Teach Mark), jsou detekované barvy podle Tab. 8. Výsledky v tabulce mohou souviset s tím, že testovací terč byl vytištěn na běžné tiskárně, což mohlo způsobit odchylky v získaných datech.

| Detekovaná | Žlutá | Zelená | Modrá | Fialová | Červená | Oranžová | Bílá | <b>Barva</b> |
|------------|-------|--------|-------|---------|---------|----------|------|--------------|
| Naučená    |       |        |       |         |         |          |      | světla       |
| Žlutá      | X     | X      |       | X       | X       | X        |      | Modrá        |
| Zelená     |       | X      | X     | X       |         |          |      | Červená      |
| Modrá      |       | X      | X     | X       |         |          |      | Červená      |
| Fialová    |       | X      | X     | X       | X       | X        |      | Zelená       |
| Červená    |       | X      | X     | X       | X       | X        |      | Zelená       |
| Oranžová   |       | X      | X     | X       | X       | X        |      | Zelená       |
| Bílá       |       | X      | x     | X       | X       | X        |      | Zelená       |

**Tab. Výsledky detekce barev snímačem 45CRM pro terč ve vzdálenosti 3 cm** 

# **8.4.2 Terč ve vzdálenosti 1 cm od snímače**

Při dané vzdálenosti se nepodařilo zaznamenat značku ani pozadí v žádném z režimů.

# **8.5 Optická závora 42JT**

Testování optické závory 42JT probíhalo pomocí vložení nereflexního předmětu mezi snímač a odrazku. Po vložení předmětu do dráhy laserového paprsku se sepne bit Trigger.

# **9 ZÁVĚR**

V první části práce jsem popsal základní vlastnosti průmyslové sítě 10-Link, rozdíly mezi zařízeními Mater a Slavě společně se základním popisem jednotlivých logických vrstev obsažených v každém ze zařízení. Je zde popsán způsob komunikace mezi zařízením Mater a Slave.

Ve druhé části práce se věnuji teoretickému návrhu demonstračního panelu a popisu snímačů a master zařízení od firmy Allen-Bradley dostupných v laboratoři. O každém ze zařízení je přidán stručný popis jeho využití a vlastností. Následuje porovnání parametrů některých snímačů mezi sebou.

Ve třetí části práce je popsána realizace demonstračního panelu s popisem uchycení snímačů a ostatních zařízení na panelu společně s nákresem a popisem kabelových rozvodů. Výsledný panel odpovídá, až na pár detailů, teoretickému návrhu z předcházející části práce.

Programové řešení je realizováno v softwaru od firmy Rockwell Studio 5000 a napsáno v jazyce Ladder diagram. Vizualizace je vytvořena v softwaru Factory Talk View Studio od téže firmy. Rozložení jednotlivých prvků vizualizace je inspirováno skutečným rozložením demonstračního panelu.

Na závěr práce je uvedeno zadání vzorové laboratorní úlohy a zaznamenané výsledky z testování jednotlivých snímačů.

Během řešení práce mě zaujali možnosti optického snímače barev 45CRM, který umožňuje manuální, respektive softwarové zadání hodnot RGB pro značku i pozadí a dal by se tak využít například ke kontrole definované barevnosti výrobků.

# **Literatura**

- [I] *IO-Link Community: IO-Link Interface and System Specification V 1.1.3., online:*  <https://io-link.com/share/Downloads/Spec-lnterface/IOL-lnterface->Spec 10002 dV113 Sepl8.pdf, *staženo: 14.1.2019*
- [2] *ArmorBlock I/O 8 Channel IO-Link Master Module, online:*  https://literature.rockwellautomation.com/idc/groups/literature/documents/u m/1732e-um007 -en-e.pdf, *staženo: 14.10.2019*
- [3] 1734 POINT I/O and 1738 ArmorPOINT I/O Dual Port EtherNet/IP Adapters, *online:*  https://literature.rockwellautomation.com/idc/groups/literature/documents/u m/1734-um017 -en-e.pdf, *staženo: 14.10.2019*
- [4] *POINT I/O 4 Channel IO-Link Master Module, online:*  https://literature.rockwellautomation.com/idc/groups/literature/documents/u m/1734-um020 -en-e.pdf, *staženo: 14.10.2018*
- [5] *Long-range Inductive Sensors with IO-Link Interface, online:*  https://literature.rockwellautomation.com/idc/groups/literature/documents/u m/871tm-um002 -en-p.pdf, *staženo 3.11.2018*
- [6] *871FM Inductive Sensors with 10-Link Interface, online:*  https://literature.rockwellautomation.com/idc/groups/literature/documents/u : 14.10.2018m/871fm-um001 -en-p.pdf, *staženo: 14.10.2018*
- [7] *45LMS Laser Measurement Sensor with 10-Link Interface, online:*  https://literature.rockwellautomation.com/idc/groups/literature/documents/u m/45lms-um001 -en-p.pdf, *staženo: 3.11.2018*
- [8] Color Registration Mark Sensor with IO-Link Interface, online: https://literature.rockwellautomation.com/idc/groups/literature/documents/u m/45crm-um001 -en-p.pdf, *staženo: 14.10.2018*
- [9] *VisiSight Photoelectric Sensors with 10-Link Interface, online:*  https://literature.rockwellautomation.com/idc/groups/literature/documents/u m/42it-um001 -en-p.pdf, *staženo: 3.11.2018*
- [10] *Solid-state Pressure Switches with 10-Link, online:*  https://literature.rockwellautomation.com/idc/groups/literature/documents/u m/836p-um001 -en-p.pdf, *staženo: 14.10.2018*
- [II] *10-Link Community: 10-Link Interface and System Specification V 1.1.3., online:* <http://www.io-link.com/share/Downloads/Spec-lnterface/IOL->Interface-Spec 10002 V112 Jull3.pdf, *staženo:* 6.9.2018

# **Seznam zkratek**

- PSI Libra síly na čtverečný palec
- PHY Fyzická vrstva
- AL Aplikační vrstva
- DLL Datová linková vrstva
- PLC Programovatelný logický automat
- SM Řízení systému, Sytem Management
- PD Procesní data
- OD Data na vyžádání
- UART Universal asynchronous receiver-transmitter
- SIO Standartní IO režim
- 10,1/0 Vstup/Výstup

# **Seznam příloh na CD**

Příloha 1. Zdrojové texty Příloha 2. Fotodokumentace Příloha 3. Vizualizace